УДК 621.503.55 Группа <sup>Э</sup>23

# **УСТРОЙСТВО УСНА-2.0.9-422-ED**

# **РУКОВОДСТВО ПО ЭКСПЛУАТАЦИИ ЕМРЦ.421243.201-22 РЭ**

Взам. инв. № Инв. № дубл. Подп. и дата Инв. № подл. ∏одп. и дата Пвзам. инв. № Инв. № дубл. ∏одп. и дата нв. № подл. Подп. и дата

Москва 2016 г.

# **СОДЕЖАНИЕ**

Перв. примен.

Справ. №

Подп. и дата

Взам. инв. № Инв. № дубл.

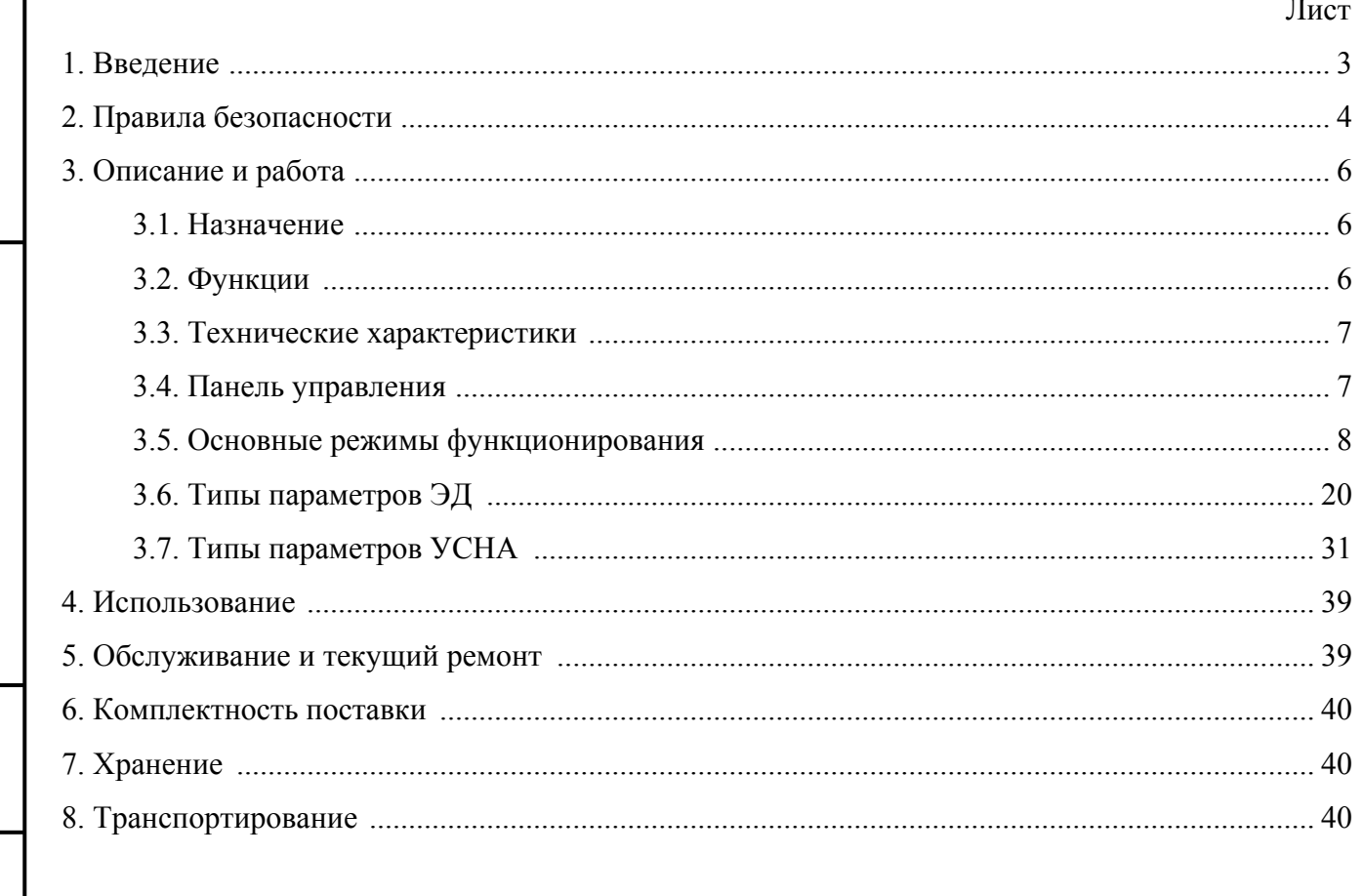

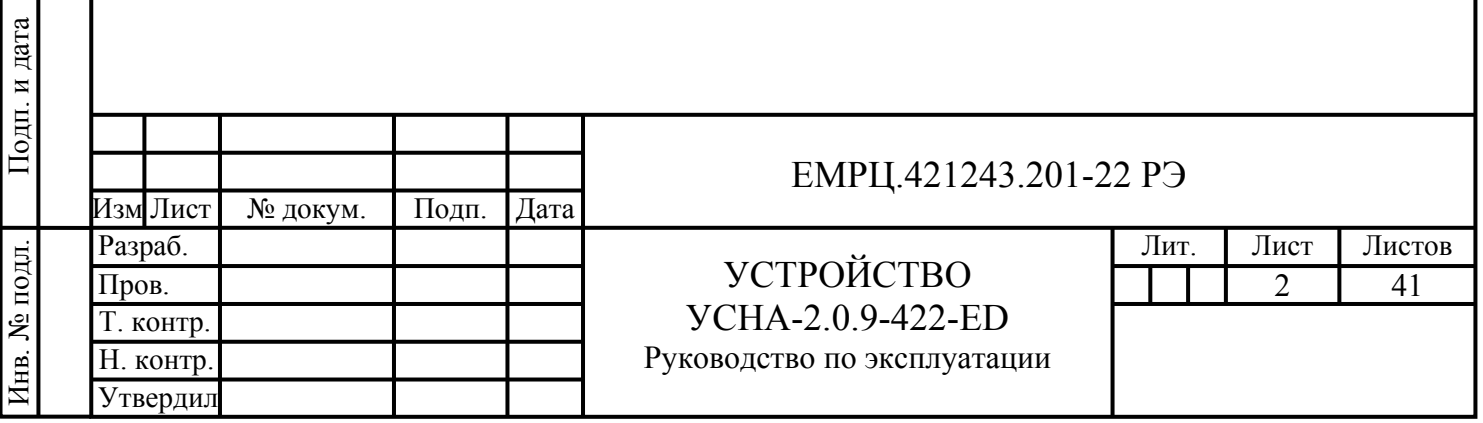

#### **1. ВВЕДЕНИЕ**

Настоящее Руководство по эксплуатации (в дальнейшем РЭ) в соответствии с ГОСТ 2.601- 95 описывает функционирование и использование Устройства **УСНА-2.0.9-422-ED ЕМРЦ.421243.201-22 ТУ** (в дальнейшем *Устройство*), а также текущее обслуживание, текущий ремонт, хранение, транспортировку и утилизацию *Устройства*.

*Устройство* осуществляет обмен информацией с Устройствами **EkoDrive-2**, имеющими соответствующий для этого интерфейс, в дальнейшем **ЭД** или **ED**, посредством кабеля двустороннего последовательного обмена УСНА – ЭД.

*Устройство* предназначено для настройки работы **ЭД** с требуемой лифтовой станцией и двигателем, для тонкой настройки параметров движения дверей, получения необходимой информации о выбранном оборудовании, используемом совместно с **ЭД**, и прямого управления работой **ЭД** для осуществления тестовых мероприятий.

В *Устройстве* содержатся заводские установки и расчетные параметры для программирования устройств **ЭД**, управляющих балкой **№22**, имеющую следующую конфигурацию:

на вал синхронного двигателя**,** насажен зубчатый шкив с числом зубьев **18**, который, приводит в движение зубчатый ремень типа RPP8M или HTD8M с шагом зубьев **8мм**. Обратная связь осуществляется с помощью встроенного в двигатель энкодера: датчик положения магниточувствительный **ДПМ(ДСТ)-2.0-П1.0** (ЕМРЦ.421752.002). В данной балке используется один из двух синхронных двигателей:

- Двигатель дверей лифта **ДСТ112-Л,** МЖИГ.654111.005, МЖИГ.654111.005ТУ, производство OAO "СЭГЗ", в **УСНА** двигатель обозначается **d112.**
- Двигатель синхронный многополюсный **ДСМ-0,18-500-1-Д-У3 IM3681 IC49 220В ТУ-3323-001-10839399-2014,** производство AO "КЭМЗ", в **УСНА** двигатель обозначается **d.18.1 .**

В *Устройство* встроен циклический автоматический режим работы подконтрольного частотного преобразователя по командам *Устройства*, который применяется для тестирования работоспособности частотного преобразователя (пункт меню **'Auto')**.

На месте пункта меню DP, ранее "датчик питания", теперь находятся "дополнительные параметры", в частности DIR.1/DIR.0 – направление вращения для синхронного двигателя.

Спецификация *Устройства* **УСНА-2.0.9-422-ED,** слева направо:

- *первая цифра* версия изготовления *Устройства*;
	- *вторая цифра* (может отсутствовать вместе с третьей) тип программы:
		- o **0** частотный преобразователь с обратной связью и синхронизацией **по упору**;
		- o **1** частотный преобразователь с обратной связью и синхронизацией **по ДК**;
		- o **2**  частотный преобразователь с возможностью выбора синхронизации: **по упору** или **ДК**;
		- o **3** универсальный частотный преобразователь без обратной связи;
- *третья цифра* версия программы;
- *набор цифр и букв после тире* номер набора данных для описанной выше лифтовой балки;
- буквы в конце после тире **ED** обозначают, что данное устройство настройки предназначено для работы с устройствами **EkoDrive**.

Обслуживание *Устройства*, представленного в РЭ, должны осуществлять технические работники, имеющие техническое образование, изучившие настоящее РЭ и прошедшие аттестацию по электробезопасности на уровне не ниже 3-ей группы.

Вид климатического исполнения УХЛ-4,2 по ГОСТ 15150-69.

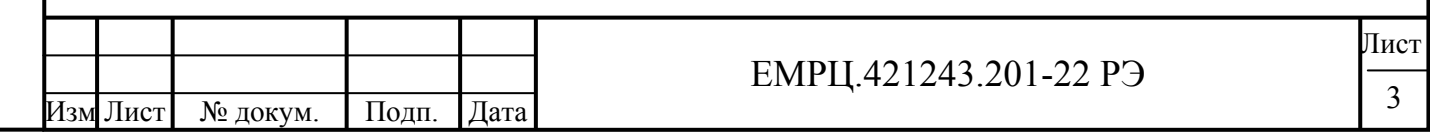

Подп. и дата Инв. № подл. | Подп. и дата | Взам. инв. № | Инв. № дубл. | Подп. и дата Инв. № дубл. Взам. инв. № Подп. и дата . № подл.

# **2. ПРАВИЛА БЕЗОПАСНОСТИ**

і дата

**2.1. Запрещается подключать не полностью закрытое или повреждённое** *Устройство***.** 

**2.2. Запрещается подключать** *Устройство* **при повреждённой изоляции подключаемого кабеля.** 

**2.3. Запрещается подключать** *Устройство* **при отсутствии заземления корпуса ЭД.** 

**2.4. При любом вмешательстве в электрическую часть** *Устройства* **необходимо предварительно отключить кабель** *Устройства* **от ЭД.** 

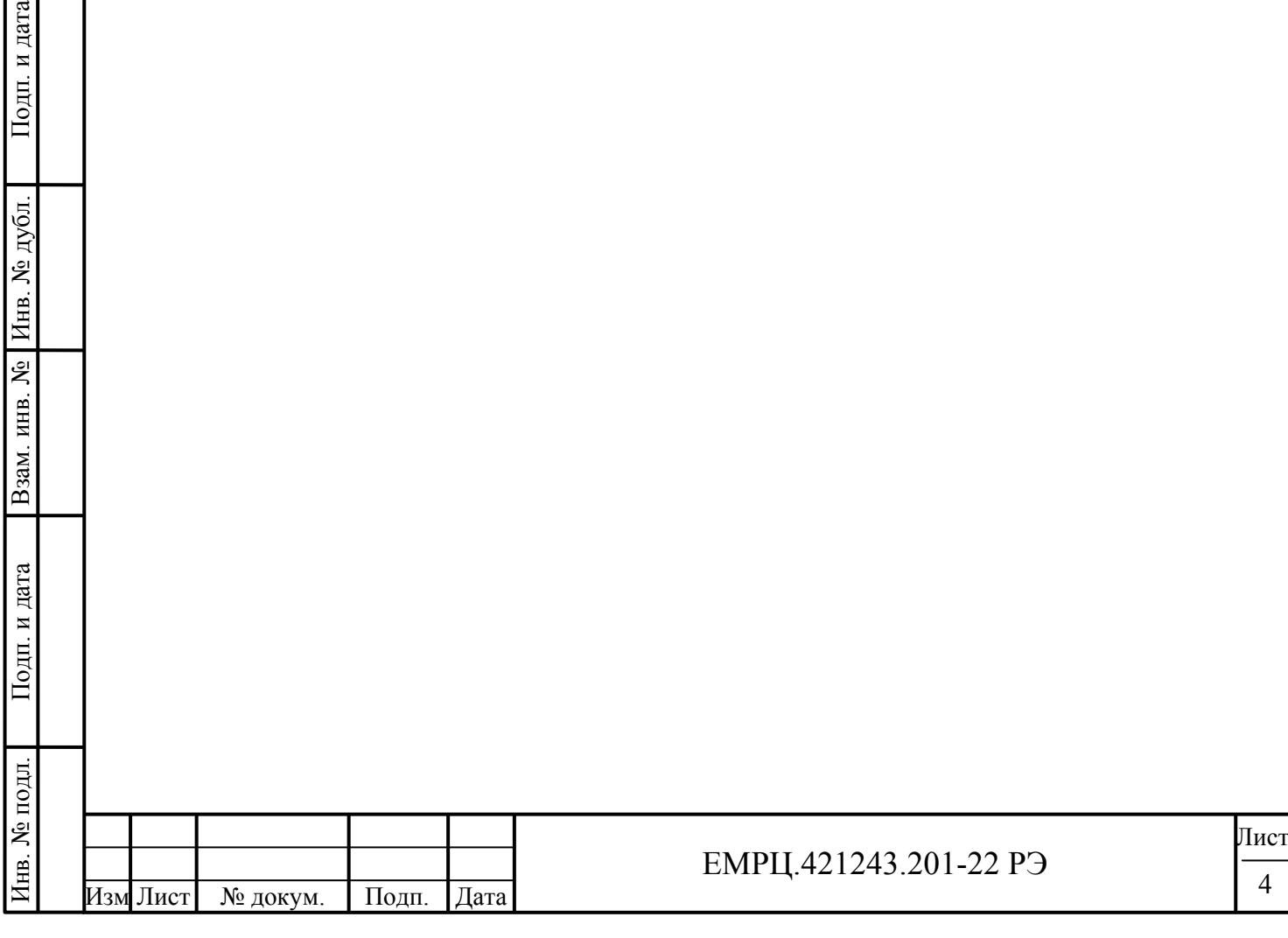

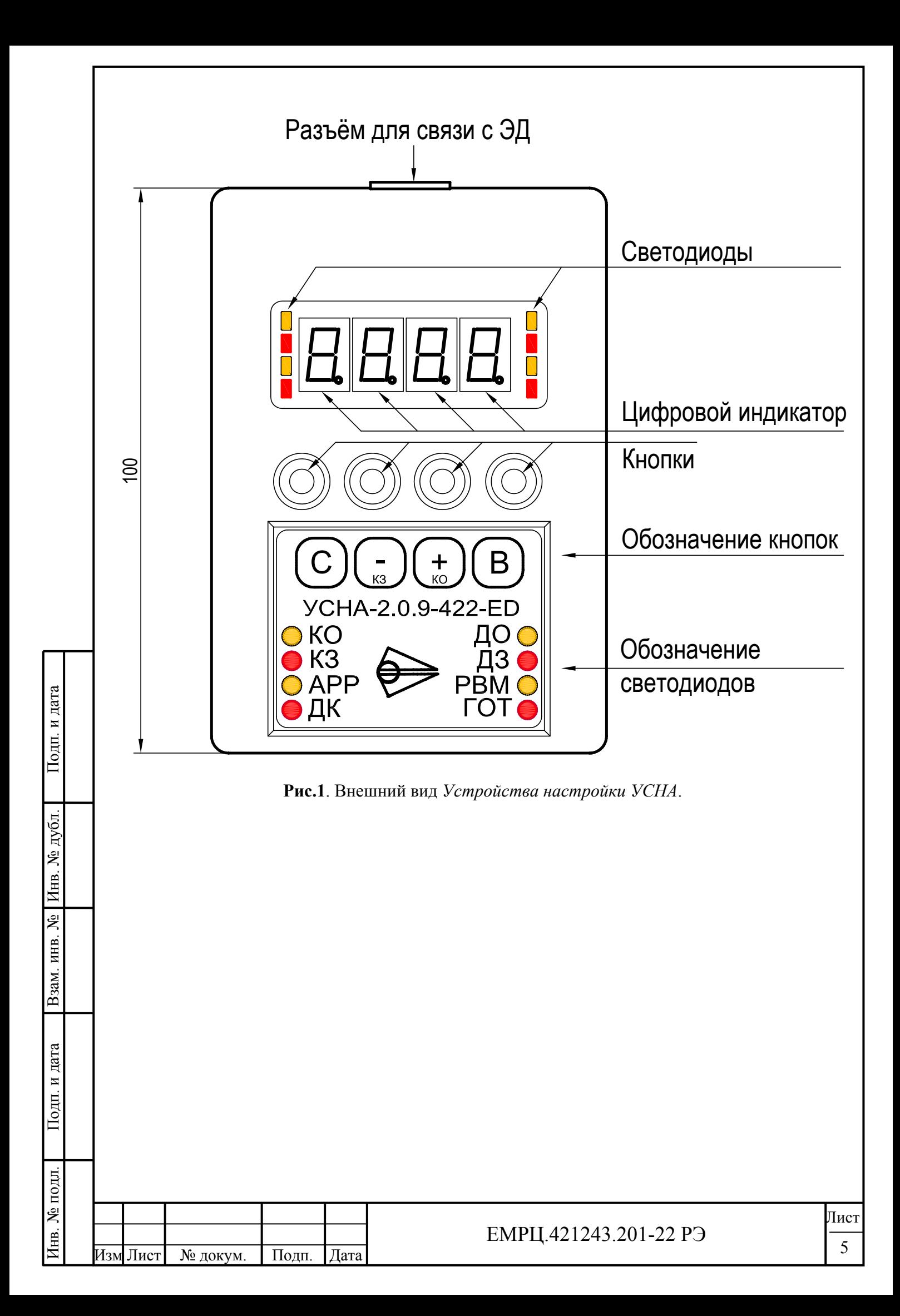

# **3. ОПИСАНИЕ И РАБОТА УСТРОЙСТВА**

# **3.1. НАЗНАЧЕНИЕ УСТРОЙСТВА**

*Устройство* относится к классу Устройств комплектных низковольтных в соответствии с ГОСТ Р 51321.1-2000 и является комплексным устройством программирования и настройки параметров устройств **EkoDrive-2** (**ЭД**), имеющих интерфейс для подключения *Устройства,* а также является устройством хранения данных на разные типы двигателей, балок и станций.

*Устройство* применяется для обмена информацией с ЭД посредством кабеля двустороннего последовательного обмена УСНА – ЭД, через который также осуществляется питание *Устройства*. Разъем для подключения кабеля к *Устройству* показан на **рис.1**.

*Устройство* поставляется с двумя версиями программ, которые маркируются на передней панели буквами **У** и **Н**.

- **У** *Устройство* предназначено для опытных специалистов и обладает полным набором описанных ниже функций (может менять двигатель);
- **H** *Устройство* предназначено для наладчиков, в нем заблокирована функция записи данных (пункт меню **dAtA**) при попытке изменить уже установленный в **ЭД** двигатель или если ограничительные таблицы в *Устройстве* и **ЭД** не совпадают.

В технической документации и при заказе *Устройство* обозначается: Устройство УСНА-2.0.9-422-ED ЕМРЦ.421243.201-22 ТУ.

# **3.2. ФУНКЦИИ УСТРОЙСТВА**

Подп. и дата

Инв. № дубл.

Взам. инв. №

Подп. и дата

*Устройство* выполняет следующие функции:

- получение и отображение информации о выбранном оборудовании, используемом совместно с **ЭД** (выбранная станция и двигатель);
- получение и отображение информации о версиях программы и сборки **ЭД** и *Устройства*;
- получение и отображение различной информации при движении (положение в импульсах таходатчика, положение в мм, скорость, сила, частота и т.д.);
- получение и отображение информации о входных и выходных сигналах **ЭД** и о наличии прикладываемого усилия двигателем в определенном направлении;
- получение и отображение информации об ошибках в **ЭД** и в *Устройстве.*
- настройка работы **ЭД** с требуемой лифтовой станцией и двигателем;
- тонкая настройка параметров движения, осуществляемого **ЭД**;
- перезапуск измерения проема;
- прямое управление работой **ЭД** для осуществления тестовых мероприятий;
- редактирование параметров *Устройства*;
- автоматическое управление работой подконтрольного частотного преобразователя, осуществление заданного количества автоматических прогонов с контролем ошибок *Устройства* в тестовых целях.
- копирование до 8 различных таблиц параметров из **ЭД** в энергонезависимую память *Устройства* и возможность последующей записи данных таблиц параметров в тот же или другой **ЭД**;
- отключение двигателя при перезаписи массива данных для защиты **ЭД** и механического оборудования от повреждения;
- блокировка **ЭД** при разрыве связи во время записи данных для защиты **ЭД** от работы с неправильными или неполными данными;
- защита от записи в **ЭД** данных, не соответствующих его мощности.

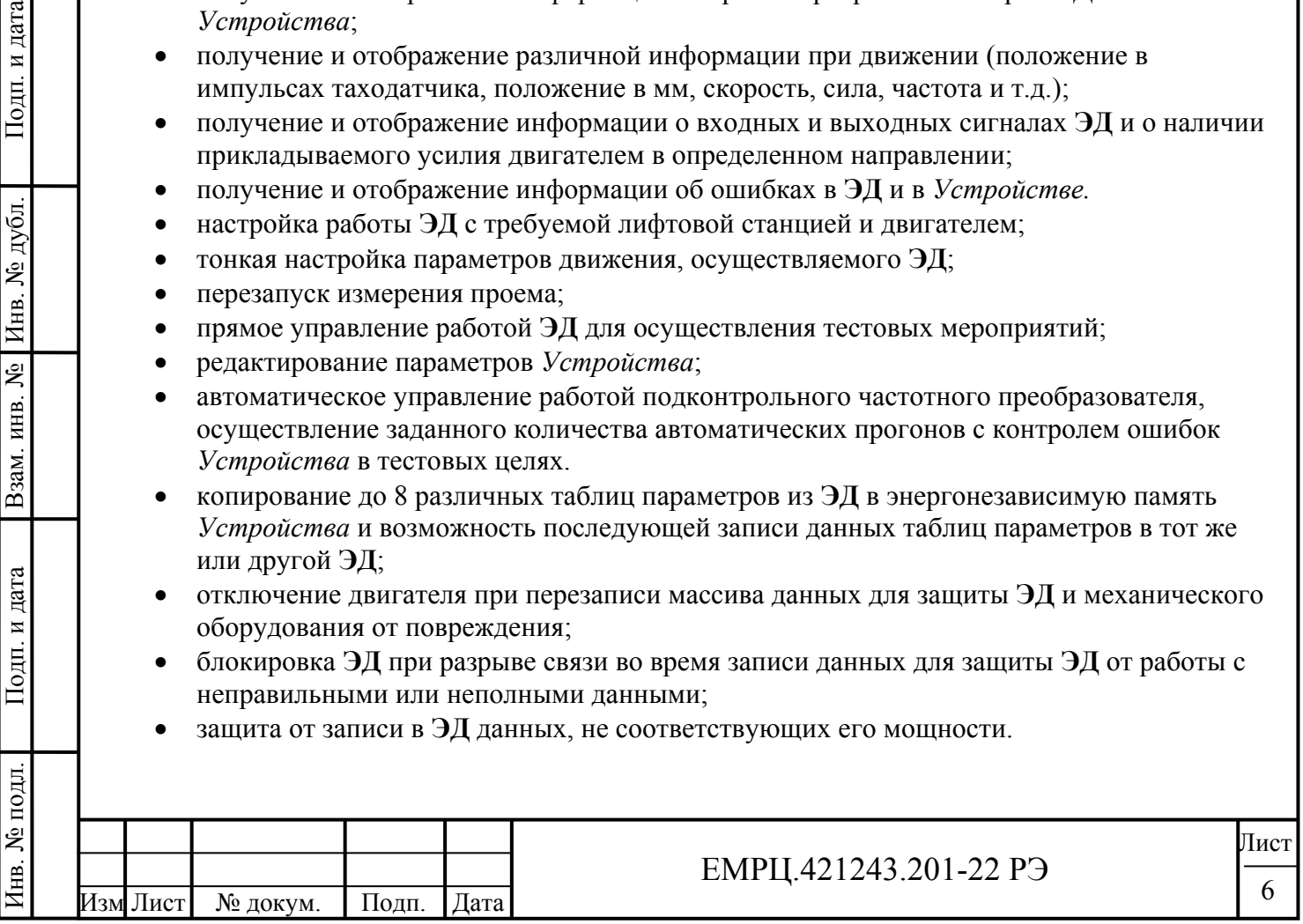

# **3.3. ТЕХНИЧЕСКИЕ ХАРАКТЕРИСТИКИ**

Габаритные размеры *Устройства* приведены на **рис.1.** Степень защиты *Устройства*, обеспечиваемая корпусом, **IP 52** по ГОСТ 14254-96. Масса *Устройства* не превышает 100 г.

*Устройство* сохраняет работоспособность при подаче на него питания от +5 В до +8 В. *Устройство* разработано в соответствии с ГОСТ Р 51321.1-2000. При этом *Устройство* должно обеспечивать ниже перечисленную помехозащищенность:

- устойчивость к электростатическим разрядам степень жесткости 3 по ГОСТ Р 51317.4.2- 99;
- устойчивость к радиочастотному электромагнитному полю степень жесткости 3 по ГОСТ Р 51317.4.3-99;
- устойчивость к наносекундным импульсным помехам степень жесткости 4 по ГОСТ Р 51317.4.4-99;
- устойчивость к микросекундным импульсным помехам степень жесткости 3 по ГОСТ Р 51317.4.5-99.

*Устройство* должно быть устойчивым к наведенным и излучаемым радиопомехам в соответствии с ГОСТ Р 51317.6.1-99 и ГОСТ Р 51318.14.2-99.

*Устройство* во включенном состоянии должно обеспечивать виброустойчивость степень жесткости VI по методу 102-1 ГОСТ 16962.2-90 и в выключенном состоянии должно обеспечивать вибропрочность по методу 103-2.1 степень жесткости VI по короткой программе ГОСТ 16962.2-90.

*Устройство* должно проходить испытания на ударную прочность по методу 104-1 ГОСТ 20.57.406-81, группа жесткости 4 по ГОСТ 16962.2-90,ГОСТ 17516.1-90 и степень жесткости 1 по ГОСТ 20.57.406-81.Устройство должно проходить испытания на ударную устойчивость по методу 105-2 ГОСТ 16962.2-90 по степени жесткости 1.

*Устройство* должно выдерживать влагостойкость по ГОСТ Р МЭК 335-1-94 при 93%максимальной относительной влажности без конденсации и каплеобразования.

*Устройство* должно выдерживать верхнее значение температуры в соответствии с ГОСТ 16962.1-89 при испытании по методу 201-2 до +65°С (5°С при хранении и до +45°С при функционировании).

# **3.4. ПАНЕЛЬ УПРАВЛЕНИЯ**

Инв. № подл. | Подп. и дата | Взам. инв. № | Инв. № дубл. | Подп. и дата

Подп. и дата

№ подл.

Взам. инв. №

Инв. № дубл.

Подп. и дата

3.4.1. Панель управления *Устройства* (**рис.1**) состоит из

- четырех светодиодных семи сегментных цифровых индикаторов для отображения цифровой и текстовой информации,
- восьми светодиодов для отображения информации о входных и выходных сигналах **ЭД** и
- четырех кнопок для ввода данных.

3.4.2. Цифровые индикаторы и светодиоды расположены единым блоком: в центре находятся цифровые индикаторы, а слева и справа расположено по четыре светодиода. Светодиоды слева отображают информацию о входных сигналах **ЭД**, а справа – о действиях **ЭД**. Светящаяся крайняя правая точка на цифровом индикаторе отображает наличие сигналов ВКО или ВКЗ. 3.4.3. В нижней части панели управления *Устройства* имеются обозначения светодиодов, которые расположены в том же порядке, что и сами светодиоды. Светящийся светодиод отображает активный сигнал.

3.4.4. Обозначения светодиодов **слева**:

- **КО** команда открыть (ОД);
- $K3$  команда закрыть  $(3\pi)$ ;
- **АРР** команда арретирование или удержание;

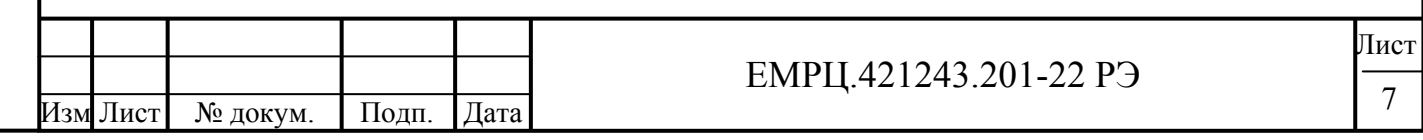

- **ДК** датчик кабины.
- 3.4.5. Обозначения светодиодов **справа**:
	- **ДО** двигатель прикладывает усилие в направлении открытия;
	- **ДЗ** двигатель прикладывает усилие в направлении закрытия;
	- **РВМ** реверс механический, обнаружено препятствие;
	- **ГОТ** готовность; при готовности **ЭД** к работе, данный светодиод светится ровно, при возникновении ошибки в **ЭД** или *Устройстве* он начинает мигать, а при вводе параметров **ЭД** и при отсутствии готовности **ЭД** к работе он не светится.

#### 3.4.6. Кнопки расположены под блоком индикатора, а под кнопками находятся их обозначения:

- **'С' Сброс** отмена ввода числа, **выход** на предыдущий уровень меню;
- **'–'** уменьшение числа, переход на предыдущий пункт меню верхнего уровня, закрытие при управлении движением с помощью *Устройства*;
- **'+'** увеличение числа, переход на следующий пункт меню верхнего уровня, открытие при управлении движением с помощью *Устройства*;
- **'В' Ввод** ввод параметра, **переход** на следующий уровень меню.

# **3.5. ОСНОВНЫЕ РЕЖИМЫ ФУНКЦИОНИРОВАНИЯ УСТРОЙСТВА**

# **3.5.1. Имеются следующие основные режимы функционирования** *Устройства***:**

- '**Начальная индикация**',
- **'Считывание текущего набора данных ЭД'**,
- **'Отображение текущей информации автоматического теста',**
- **'Отображение текущей информации из ЭД',**
- **'Ошибка',**
- **'Меню',**

Инв. № подл. | Подп. и дата | Взам. инв. № | Инв. № дубл. | Подп. и дата

Подп. и дата

в. № подл.

Взам. инв. №

Инв. № дубл.

Подп. и дата

- **'Редактирование параметров ЭД',**
- **'Редактирование параметров УСНА'.**

# **3.5.2. Режим 'Начальная индикация'**

3.5.2.1. Данный режим предназначен для однократной выдачи служебной информации при каждом включении *Устройства*.

3.5.2.2. На цифровой индикатор панели управления последовательно с секундной задержкой выдается

- 1) номер версии программы:
	- **n x.y.z** или **E x.y.z,** где
		- o **n** версия программы для наладчика (*маркировка* **Н**);
		- o **E** расширенная или универсальная версия программы для опытных специалистов (*маркировка* **У**);
		- o **x** версия изготовления *Устройства*;
		- o **y**  тип частотного преобразователя, для которого предназначено *Устройство*;
		- o **z** версия программы (отражает изменение программного обеспечения);
- 2) набор данных, предназначенный для соответствующей версии ЭД, первой слева отображается буква **d** (обозначает набор данных), далее идет версия набора данных, которая в большинстве случаев совпадает с версией ЭД.
- 3) После этого на секунду подается звуковой сигнал. Это означает, что *Устройство* закончило выдачу служебной информации и готово к работе.

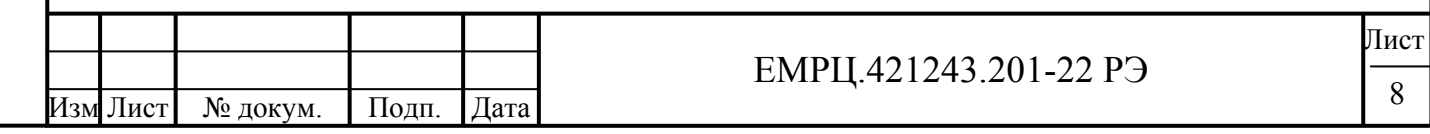

# **3.5.3. Режим 'Считывание текущего набора данных ЭД'**

3.5.3.1. Данный режим возникает сразу после режима 'Начальная индикация'.

3.5.3.2. *Устройство* устанавливает связь с ЭД и запрашивает информацию о наборе данных, используемых в данный момент в ЭД.

3.5.3.3. Если будет найдено соответствие набора данных ЭД с набором данных *Устройства*, все функции будут работать в полном объеме, в противном случае начнет мигать светодиод **ГОТ** и редактирование данных будет невозможно, при этом при попытке изменить параметр ЭД на индикаторе отобразится **o.o.o.o. .**

# **3.5.4. Режим 'Отображение текущей информации автоматического тестирования'**

3.5.4.1. Автоматическое тестирование включается через пункт меню **"Auto".** Смена состояния на **"Auto."** (запуск) производится нажатием на кнопку '**В**', аналогично производится остановка автоматического тестирования, при этом точка гаснет. Можно разрешить или заблокировать возможность автоматического тестирования параметром *Устройства* **Auto\_en=UP.0D=1/0** соответственно.

Для запуска автотеста нужно выбрать пункт меню Auto и нажать на кнопку **'В'**, после запуска автотеста должна загореться точка (**Auto.)**.

3.5.4.2. Автоматическое тестирование останавливается:

- при достижении необходимого количества прогонов **N\_opcl=UP.01**, на индикаторе высветится **REDY** (готов), раздастся звуковой сигнал; При **N\_opcl=0** количество прогонов становится бесконечным. *В заводских параметрах установлено* **N\_opcl=0**.
- после 8ми реверсов подряд;
- при возникновении неустранимой ошибки;
- если еще раз выбрать **Auto.** и нажать на кнопку **'В'** (должна погаснуть точка), аналогично можно выйти из индикации **ошибки теста** и из индикации **REDY**.

3.5.4.3. Режим '*отображение текущей информации автоматического теста*' необходим для отображения параметров **автоматического теста** на индикаторе *Устройства*: число прогонов и номера шагов автоматического теста, инициализируется с помощью параметра **Inda=UP.00**, который имеет следующие значения:

- IndA=0 индикация из ЭД, описанная в пункте 3.5.5 для режима **"отображение текущей информации из ЭД"***.*
- IndA=1 индикация числа прогонов автоматического теста.
- IndA=2 индикация номеров шагов автоматического теста

# **3.5.5. Режим 'Отображение текущей информации из ЭД'**

3.5.5.1. Данный режим возникает сразу после режима '*Считывание текущего набора данных ЭД*', если не было нажато никаких кнопок на панели управления и нет ошибок в *Устройстве* или в ЭД.

3.5.5.2. Из других режимов в данный режим можно попасть, нажимая кнопку '**С**'.

3.5.5.3. *Устройство* постоянно будет считывать информацию о входных и выходных сигналах ЭД, а также выбранный ранее тип данных по *переключателю* в параметрах устройства

**Ind=UP.10** (положение, скорость, сила и т.д.) и отображать ее в окне индикации.

Переключатель имеет следующие состояния:

Инв. № подл. | Подп. и дата | Взам. инв. № | Инв. № дубл. | Подп. и дата

Подп. и дата

в. № подл.

Взам. инв. №

Инв. № дубл.

- Ind=0 индикация положения в **импульсах таходатчика**.
- Ind=1 индикация положения в **мм**.
- Ind=2 индикация относительного напряжения *PWM* в **%\*10** (см. *типы параметров* ЭД), например, показание на цифровом индикаторе 508, это значит, что на двигатель подается напряжение 50.8 % от напряжения сети**.**
- Ind=3 индикация усилия в ньютонах **Н (кГ=Н/10)**.

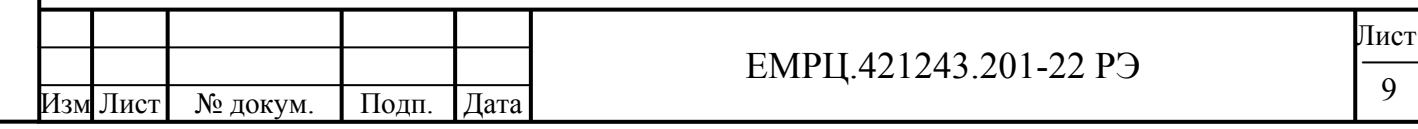

- Ind=4 число ошибок по току до появления ошибки ЕОС.
- Ind=5 скорость движения двери по изменению показаний датчика положения (таходатчика) в **мм/сек**.
- Ind=6 фазовая частота, подаваемая на двигатель, в **Гц\*10**, например, показание на цифровом индикаторе 240, это значит, что подается на двигатель фазовая частота 24.0Гц.
- Ind=7 индикация в шестнадцатеричном виде **cod\_mov.cod\_c**, индикатор разделен на две половины точкой, причем в левой половине отображается **cod\_mov** – участки движения, показанные на *траектории движения* (**рис.4**), а в правой половине отображается **cod\_c** – команды движения:
	- $\circ$  cod  $c=1 -$  удержание;
	- $\circ$  cod  $c=2 c$ тандартное движение;
	- o  $\cot c=3$  экстренное торможение.
- Ind=8 SUL wr.SUL  $rd = (nH\phi)$ ормация, передаваемая в станцию СУЛ из ЭД). (информация, передаваемая в из станции СУЛ в ЭД), для других станций =00.00 .
- Ind=9 индикация в шестнадцатеричном виде (**Выходы ЭД) . (Входы ЭД).**
- Ind=10напряжение на силовых конденсаторах (В).
- Ind=11 **–** амплитуда входного переменного напряжения (В).
- Ind=12 **–** амплитуда тока через фазы двигателя.
- $Ind > 11 = 0$

#### **3.5.6. Режим 'Меню'**

3.5.6.1. В данный режим можно перейти из режима *'Отображение текущей информации из ЭД'* с помощью нажатия на кнопки '**+**' или '**–**'. При этом *Устройство* начинает отображать на цифровом индикаторе пункты меню в сокращенном виде. Может быть несколько вложенных пунктов меню, переход на следующий уровень осуществляется кнопкой '**В**', а на предыдущий уровень – кнопкой '**С**'. Переход между пунктами меню на одном уровне осуществляется кнопками '**+**' или '**–**'.

3.5.6.2. Имеются следующие пункты меню верхнего уровня:

- **Hand**
- **Auto**
- **tESt**
- **SYSt**
- **dAtA**
- **USEr**
- **InF0**
- **dP**
- **Err**

Инв. № подл. | Подп. и дата | Взам. инв. № | Инв. № дубл. | Подп. и дата

Подп. и дата

1нв. № подл.

Взам. инв. №

Инв. № дубл.

Подп. и дата

- **Un\_P**
- 3.5.6.3. **HАnd**  ручное управление движением двери с помощью кнопок '+' или '**–**' *Устройства*. При нажатии на кнопку '**В**' в данном пункте меню происходит инициализация ручного управления. Команда 'ОД' (открыть) выдается при нажатии на кнопку '+' *Устройства*, а команда 'ЗД' (закрыть) выдается при нажатии на кнопку '**–**' *Устройства.* При удержании одной из указанных кнопок издается повторяющийся звуковой сигнал для обозначения движения, блокируются команды управления от станции и выполняется только соответствующая нажатой кнопке команда *Устройства*. Индикация осуществляется аналогично режиму '*Отображение текущей информации из ЭД*'.

3.5.6.4. **AUtO** – циклический автоматический режим работы подконтрольного частотного преобразователя по командам *Устройства,* применяется для тестирования работоспособности

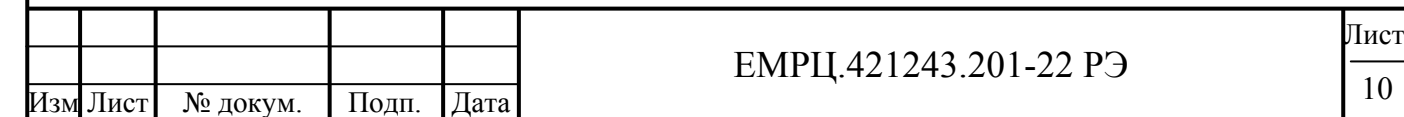

1нв. № подл. Лист  $EMPU.421243.201-22 P9$   $\frac{11}{11}$ Изм Лист | № докум. | Подп. | Дата

частотного преобразователя. При нажатии на кнопку '**В**' в данном пункте меню осуществляется изменение состояния режима на противоположное и подается звуковой сигнал. Запуск режима в работу индицируется точкой: "**AUtO."** и точка не горит **"AUtO"** при выключенном режиме автоматического тестирования**.**

Индикация осуществляется аналогично режиму '*Отображение текущей информации из ЭД*'.

Можно разрешить или заблокировать возможность автоматического тестирования параметром *Устройства* **Auto\_en=UP.0D=1/0** соответственно.

Автоматическое тестирование останавливается:

- при достижении необходимого количества прогонов **N** opcl=UP.01, на индикаторе высветится **REDY** (готов), раздастся звуковой сигнал; При N\_opcl=0 количество прогонов становится бесконечным. *В заводских параметрах установлено* N\_opcl=0.
- после 8ми реверсов подряд;
- при возникновении неустранимой ошибки;
- если еще раз выбрать **Auto.** и нажать на кнопку **'В'** (должна погаснуть точка), аналогично можно выйти из индикации **ошибки теста** и из индикации **REDY**.

Режим '*отображение текущей информации автоматического теста*' необходим для отображения параметров **автоматического теста** на индикаторе *Устройства*: число прогонов и номера шагов автоматического теста, инициализируется с помощью параметра **Inda=UP.00**, который имеет следующие значения:

- IndA=0 индикация из ЭД, описанная в пункте 3.5.5 для режима **"отображение текущей информации из ЭД"***.*
- IndA= $1 \mu$ ндикация числа прогонов автоматического теста.
- IndA=2 индикация номеров шагов автоматического теста

Чтобы начать автоматическое тестирование с измерения проема, нужно перед его запуском провести сброс проема с помощью пункта меню "**tESt**".

3.5.6.5. **tESt** – обнуление проема. При листании меню и переходе на пункт меню **tESt** загорается точка, если проем уже обнулен. При нажатии на кнопку '**В**' в данном пункте меню производится обнуление ячейки **tP.21** в **ЭД**. После успешной передачи данных начинает светиться крайняя правая точка на цифровом индикаторе и подается звуковой сигнал. Для измерения проема нужно подать на ЭД команду 'Открыть' до получения ВКО (точка в правом крайнем углу индикатора), затем – 'Закрыть' до получения ВКЗ (точка в правом крайнем углу индикатора), потом опять 'Открыть' до получения ВКО для коррекции измеренного проема.

3.5.6.6. **SYSt** – установка основных системных переключателей. При нажатии на кнопку '**В**' в данном пункте меню осуществляется переход в *меню второго уровня (основные системные перекючатели)*, состоящее из пунктов:

- **UL / SHUL** обозначение одной из лифтовых станций **(УЛ, УЭЛ, УКЛ) /** (**ШУЛК, ШУЛМ, ШУЛР, СПУЛ);** сгруппированных по полярности выходных сигналов ВКО, ВКЗ и РВМ.
- **Dir.0 / Dir.1** направление вращения двигателя. Если, например, в режиме **Hand** нажать на кнопку '+', то дверь должна открываться, если это не так, нужно изменить направление вращения двигателя на противоположное.
- **LOC.A / LOC.A.** откидывание замка всегда при пропадании сетевого напряжения  $\sim$ 220В. Точка в конце названия означает, что функция активирована.
- **LOC.d / LOC.d.** откидывание замка при пропадании сетевого напряжения ~220В только по датчику точной остановки, который подключается к входу "резервный датчик" (РД, ХМ2.5). Точка в конце названия означает, что функция активирована.

Инв. № подл. | Подп. и дата | Взам. инв. № | Инв. № дубл. | Подп. и дата Взам. инв. № Подп. и дата

Подп. и дата

Инв. № дубл.

• **UPL.A / UPL.H** – установка параметров сил и скоростей в ЭД после измерения длины проема **автоматическая / ручная** соответственно. Например, если необходимо, чтобы сохранялись сделанные вами настройки по силам и скоростям после очередного сброса проема, то нужно установить **UPL.H .**

При нажатии на кнопку '**В**' в каждом из пунктов меню второго уровня осуществляется изменение состояния соответствующего переключателя на противоположное, после чего подается звуковой сигнал.

При наличии установки станции и направления вращения с помощью ДИП переключателя (ДИП переключатель подключен) в меню **SYSt** также отображается станция и направление вращения двигателя, заданные ДИП переключателем. При этом при включении питания значения ключей ДИП переключателя считываются снова и переписывают значения, сделанные с помощью *Устройства*.

3.5.6.7. **dAtA –** запись данных и параметров для балки с необходимым двигателем, остальные параметры устанавливаются автоматически после измерения проема. При нажатии на кнопку '**В**' в данном пункте меню осуществляется переход в *меню второго уровня (двигатели)*, состоящее из пунктов:

- **d112** балка лифта 22 с двигателем **ДСТ112-Л**.
- **d.18.1** балка лифта 22 с двигателем **ДСМ-0,18-500-1-Д-У3**.

При переходе в *меню второго уровня (двигатели)* отображается первым двигатель, записанный в данный момент в ЭД, что подтверждается также крайней правой точкой на цифровом индикаторе. Если двигатель, считанный из ЭД, не совпадает ни одним из двигателей в базе данных *Устройства,* то на индикаторе будет мигать двигатель, записанный в данный момент в ЭД, чтобы перейти к выбору двигателя из базы данных *Устройства,* нужно нажать кнопку '**В**'.

После выбора двигателя производится установка окончательно выбранной балки нажатием кнопки '**В**'. В начале передачи данных в ЭД записывается блокировка в целях безопасности и записи верных данных. В процессе передачи данных на цифровом индикаторе отображается непрерывное изменение сегментов. После успешной передачи данных начинает светиться крайняя правая точка на цифровом индикаторе и подается звуковой сигнал.

Если в наборе данных имеется несколько двигателей, то есть также ограничение на выбор двигателя для *Устройства* **с программой для наладчика:** можно записывать только данные, которые относятся к двигателю, установленному программно в данный момент в ЭД. При попытке изменить двигатель, на этапе инициализации записи данных, на цифровом индикаторе высветится **POFF,** и запись будет отменена. Это произойдет также, если не совпадают таблицы ограничителей параметров в *Устройстве* и ЭД. При нажатии на кнопку '**В**' из 'POFF' произойдет переход в *меню второго уровня (двигатели)*. В *Устройстве* **с расширенной версией программы** ограничение на изменение двигателя отсутствует.

3.5.6.5. **USEr –** копирование и запись параметров ЭД, выдача информации о используемом двигателе, длине и типе двери, а также удаление скопированных данных. При нажатии на кнопку '**В**' в данном пункте меню осуществляется переход в *меню второго уровня (блоки памяти данных)*, состоящее из пунктов:

• **UF-0** или **Ub-0**

Инв. № подл. | Подп. и дата | Взам. инв. № | Инв. № дубл. | Подп. и дата

Подп. и дата

Взам. инв. №

Инв. № дубл.

- **UF-1 или Ub-1**
- **UF-2** или **Ub-2**
- **UF-3** или **Ub-3**
- **UF-4** или **Ub-4**
- **UF-5** или **Ub-6**
- **UF-7** или **Ub-7**

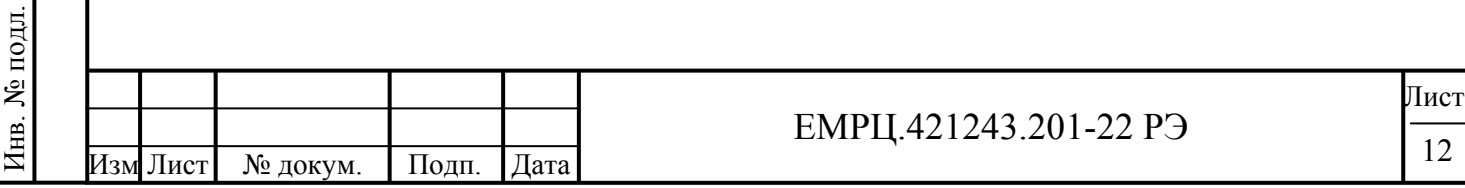

Где **UF** обозначает свободный блок памяти, а **Ub** –занятый блок памяти копией параметров из ЭД.

При выборе с помощью кнопок '**+**' и '**–**' пункта меню, начинающегося с **UF** (свободный блок памяти**)** и нажатии на кнопку '**В**' осуществляется переход в *меню третьего уровня (действия с данным блоком памяти данных)*, состоящее из единственного пункта **COPY.** 

#### • **UF-x**

#### o **COPY**

При нажатии на кнопку '**В**' в данном пункте меню производится копирование параметров из ЭД в выбранный блок памяти. В процессе копирования на цифровом индикаторе отображается непрерывное изменение сегментов. После успешного копирования параметров происходит переход на предыдущий уровень меню, при этом **UF** в названии выбранного блока памяти изменяется на **Ub**, т.е. блок памяти становится занятым, номер блока памяти не изменяется, а также подается звуковой сигнал.

При выборе с помощью кнопок '**+**' и '**–**' пункта меню, начинающегося с **Ub** (занятый блок памяти**)** и нажатии на кнопку '**В**' осуществляется переход в *меню третьего уровня (действия с скопированным из ЭД блоком памяти данных)*, состоящее из следующих пунктов

• **Ub-x** 

- o **PrO**
- o **dEL**
- o **InFO**

**Pr0 –** программирование или запись в ЭД скопированных ранее параметров из данного блока памяти. Запись параметров инициализируется при нажатии на кнопку '**В**' в данном пункте меню. В процессе записи на цифровом индикаторе отображается непрерывное изменение сегментов. После успешного завершения записи параметров высвечивается крайняя правая точка на цифровом индикаторе и подается звуковой сигнал.

**dEL –** удаление скопированных ранее параметров ЭД из данного блока памяти. Удаление записи из выбранного блока памяти инициализируется при нажатии на кнопку '**В**' в данном пункте меню. После удаления блок памяти помечается, как **UF** и подается звуковой сигнал.

**InFO –** отображение информации о двигателе, длине и типе двери, соответствующей данному блоку памяти. При нажатии на кнопку '**В**' осуществляется переход в *меню четвертого уровня (информация о скопированном из ЭД блоке данных)*, состоящее из следующих пунктов:

- o **InFO** 
	- **Двигатель (d112, d.18.1 и т.д.)**
	- **Напряжение включения обмоток двигателя (U220, U380 и т.д.)**
	- **Длина** (**L0.65** и т.д.)
	- **Тип двери** ( $dt00$  легкие двери,  $dt01$  тяжелые двери и т.д.)

При входе в *меню четвертого уровня* первой отображается информация о двигателе, к которому относятся параметры ЭД из выбранного блока памяти. Нажимая на кнопки **'+'** и '–' можно листать отображаемую информацию.

3.5.6.6. **InFO –** *пункт меню 1 уровня* – отображение информации о станции, двигателе, напряжении включения обмоток двигателя, длине и типе двери, установленных в ЭД, к которому подключено *Устройство*. При нажатии на кнопку '**В**' осуществляется переход в *меню второго уровня*, состоящее из следующих пунктов:

- **dAtA** информация о записанных в ЭД данных;
- **UEr**  версии оборудования, программы и данных *Устройства* и ЭД.

При входе в *меню второго уровня* первым отображается пункт меню **dAtA.** При нажатии на кнопку '**В**' из данного пункта меню осуществляется переход в *меню третьего уровня*, состоящее из следующих пунктов:

• **dAtA** 

Инв. № подл. | Подп. и дата | Взам. инв. № | Инв. № дубл. | Подп. и дата

Подп. и дата

в. № подл.

Взам. инв. №

Инв. № дубл.

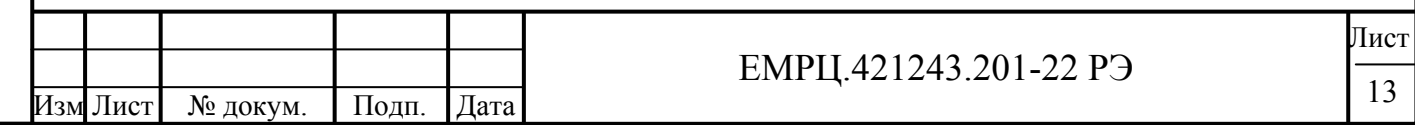

- o **Станция (ShUL, UL)**
- o **Двигатель (d112, d.18.1 и т.д.)**
- o **Напряжение включения обмоток двигателя (U220 (треугольник), U380 (звезда) и т.д.)**
- o **Длина** (**L0.65, L0.70** и т.д.)
- o **Тип двери** (**dt00**  легкие двери, **dt01**  тяжелые двери и т.д.)
- o **Пружина кабины (-PC**  записаны параметры без пружины кабины, **PC**  записаны параметры с пружиной кабины**).**

При нажатии на кнопку '**В**' из пункта меню **UEr** осуществляется переход в *меню третьего уровня*, состоящее из следующих пунктов:

• **UEr** 

 $\circ$  **U-Un.** →  $\boxed{B}$  → **X.Y** o **X** – аппаратная версия *Устройства*; o **Y** – тип частотного преобразователя, обслуживаемого *Устройством.*  $\circ$  **P-Un** →  $\boxed{B}$  → **X.Y** o **X –** версия программы *Устройства*; o **Y –** модификация данной версии программы *Устройства*.  $\circ$  **d**-**Un** → *B* → **X.Y** o **X –** версия ЭД, для которого предназначены данные; o **Y –** версия набора данных.  $\circ$  **U-bU** →  $\boxed{B}$  → **X.Y** o **X** – аппаратная версия ЭД; o **Y** – тип программы ЭД (тип синхронизации или тип частотного преобразователя).  $\circ$  **P-bU** →  $\boxed{B}$  → **X.Y** o **X –** версия программы ЭД; o **Y –** модификация данной версии программы ЭД.  $\circ$  **d-bU** →  $\boxed{B}$  → **X.Y** o **X –** аппаратная версия ЭД, считанная из него; o **Y –** версия набора данных, считанная из ЭД.  $\rightarrow$  *В* → – изображает на диаграмме нажатие на кнопку '**B**'. При входе в *меню третьего уровня* из **UEr** первым отображается пункт меню **U-Un. ,** что обозначается также крайней правой точкой на индикаторе *Устройства*.

3.5.6.7. **dP –** *пункт меню 1 уровня* – дополнительные параметры.

- **Dir.0 / Dir.1** направление вращения для синхронного двигателя (DIR). При нажатии на кнопку **В**, направление меняется на противоположное (если было **dIr.0**, то становится **dIr.1** или наоборот). При нажатии на кнопку '**+**' в ручном режиме '**Hand**' дверь должна открываться, а при нажатии на '**-**' – закрываться, если это не так, направление вращение нужно изменить на противоположное.
- **LOC.A / LOC.A.** откидывание замка **всегда** при пропадании сетевого напряжения  $\sim$ 220В. Точка в конце названия означает, что функция активирована (SW 220).
- **LOC.d / LOC.d.** откидывание замка при пропадании сетевого напряжения ~220В только по датчику точной остановки, который подключается к входу резервный датчик РД (ХМ2.5) (SW\_220). Точка в конце названия означает, что функция активирована.
- **Fb.rd / Fb.rd.** подключение фотобарьера к резервному датчику (SW\_220).

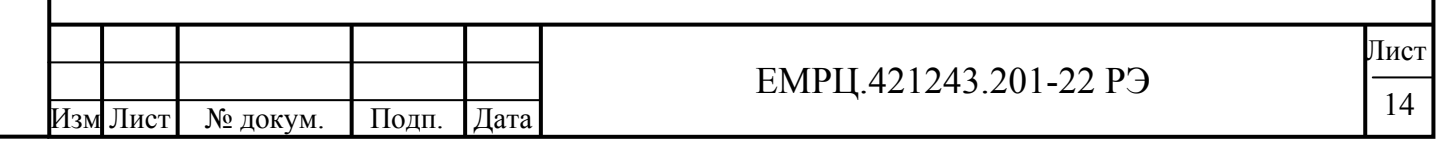

- **br.3F / br.3F.** торможение двигателя при пропадании питания ~220В замыканием фаз двигателя через сопротивления (SW\_220).
- **br.EL / br.EL.** торможение двигателя при пропадании питания ~220В в конце участка закрытия, начиная с расстояния L\_br=TP.4E до закрытия, как для асинхронного двигателя (SW\_220).
- **b.OP.O / b.OP.C** при включении питания и подаче команды "**открыть**" происходит **открытие / закрытие** соответственно (SW\_SYS).
- **dIP.P / dIP.P. отключение / включение** ДИП переключателя соответственно (SW\_dipk).
- **Cn**  $A / Cn$  **A.** программирование с помощь кнопок на панели ЭД (SW dipk). **Cn**  $A$ только обнуление проема при нажатии одновременно на 2 кнопки более 1.5сек. **Cn\_A. –**  расширенное программирование кнопками, возможно обнулить проем, установить станцию, установить направление вращения. Расширенное программирование имеет смысл подключать, если неисправен ДИП переключатель и он при этом отключен.

 В расширенном режиме при нажатии сразу на обе кнопки **ОД** и **ЗД** и удержании в таком состоянии больше 1.5 сек происходит переход в режим программирования, при этом светодиод **ГОТ** *Устройства* однократно коротко мигает в течение 1с, а светодиод **ПРОГ** отображает состояние проема: горит – проем сброшен. При нажатии еще раз больше 1.5 сек на обе кнопки, происходит сброс проема, светодиод **ПРОГ** загорается после сброса проема.

 При нажатии больше 1.5 сек в режиме программирования на кнопку **ОД**, происходит переход в программирование станции, при этом светодиод **ГОТ** 2 раза коротко мигает с периодом 1с. Светодиод **ПРОГ** горит, если станция **ШУЛМ**, и не горит – **УЛ**. При нажатии еще раз больше 1.5 сек на кнопку **ОД**, происходит переход на другую станцию. Выйти из режима программирования станции можно коротким нажатием на любую кнопку или две.

 При нажатии больше 1.5 сек в режиме программирования на кнопку **ЗД**, происходит переход в программирование направления вращения, при этом светодиод **ГОТ** 4 раза коротко мигает с периодом 1с. Светодиод **ПРОГ** горит, если значение направления 0, и не горит – если 1. При нажатии еще раз больше 1.5 сек на кнопку **ЗД**, происходит переход на противоположное направление. Выйти из режима программирования направления можно коротким нажатием на любую кнопку или две.

 Если не нажимать на кнопки в течение 30 сек произойдет автоматический выход из режима программирования с помощью кнопок.

- **rE\_0 / rE.1 нормальное** (контакты замкнуты) **/ инверсное** (контакты разомкнуты) состояние реверса РВМ (MASK).
- **S.dAt / S.dAt.** принудительная перезапись системных ключей на заводские установки. Чтобы перезаписать ключи, нужно установить **S.dAt.** , затем перейти в меню DATA и переписать данные для установленного двигателя. При смене двигателя системные ключи переписываются на заводские установки без установки **S.dAt. .**

3.5.6.8. **Err –** *пункт меню 1 уровня* – параметры последней ошибки и статистика ошибок. При нажатии на кнопку '**В**' в данном пункте меню осуществляется переход в *меню второго уровня*, состоящее из пунктов:

- **L.Err** последняя произошедшая ошибка в мнемоническом виде (см. режим 'Ошибка').
- **C.Err** участок движения (**рис.4**), на котором произошла ошибка при наличии синхронизации, C\_err=11 при отсутствии синхронизации.
- **I.Err** байт состояния входов, записанный при возникновении последней произошедшей ошибки. Назначение отдельных бит в байте состояния входов показано в **таблице 1**.
- **N.Err** общее количество произошедших ошибок (не более 255).

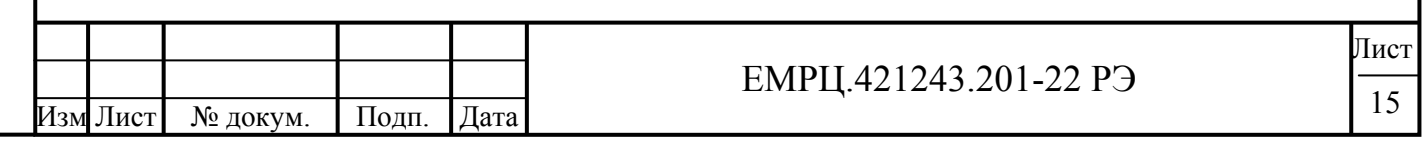

- **ELU** пониженное напряжение питания. Ошибка снимается при восстановлении напряжения питания до необходимого уровня. Данная ошибка фиксируется при наличии пониженного напряжения больше 10сек.
- **EOC** число ошибок по току из общего количества ошибок.
- **EOU** число ошибок по превышению предельного напряжения из общего количества ошибок.
- **EOL** число ошибок переезда длины проема из общего количества ошибок.
- **ETO** число ошибок таймаута движения в определенном направлении из общего количества ошибок.
- **EdIr** число ошибок одновременной подачи обоих направлений из общего количества ошибок.
- **ELrL** число ошибок "длина проема находится вне допустимых пределов" из общего количества ошибок.
- **bLOC** число ошибок блокировки ЭД при неверной записи памяти из общего количества ошибок.
- **E220** число ошибок кратковременного пропадания питания ~220В из общего количества ошибок, если же питание пропадает до полного выключения ЭД, то ошибка не записывается.
- **ETD** число ошибок таймаута (2сек) связи с датчиком положения из общего количества ошибок.
- **EPU**  ошибка отсутствия необходимого рабочего напряжения для функционирования *Устройства*, данная ошибка отображается, но не фиксируется.
- **CLr** очистка всех указанных параметров строки *Тип 6*. Очистка параметров происходит при записи в данную ячейку памяти 1 (или любого числа, не равного 0). После очистки параметров в данную ячейку памяти автоматически записывается 0.

3.5.6.9. **Un\_P –** *пункт меню 1 уровня* – редактирование параметров *Устройства.* Этот пункт меню подробно рассмотрен при описании режима '*Редактирование параметров УСНА*'. Диаграмма ввода параметров *Устройства* аналогична диаграмме ввода параметров ЭД и изображена на **рис.3.**

# **3.5.7. Режим 'Ошибка'**

3.5.7.1. Ошибки могут произойти как в *Устройстве*, так и в ЭД. При возникновении любой из ошибок, светодиод **ГОТ** начинает мигать.

3.5.7.2. Ошибки в *Устройстве,* в основном, связаны с проблемами связи с ЭД. Могут произойти следующие ошибки:

- **EC33**  ошибка паритета;
- **ECСС** неверная коммуникационная команда;
- **EC3C**  посылка не записана в буфер памяти;
- **ECtO** таймаут связи, данные посылаются, но ответа нет в течение 2сек;
- **ECS**  неверная контрольная сумма программы *Устройства* (необходима замена процессора).

При возникновении любой из первых трех ошибок, *Устройство* вновь отсылает запрос, на который пришел ошибочный ответ, в результате, в основном, индицируется ошибка таймаута связи, которая отображается на цифровом индикаторе как **'ECtO'.** Ошибка сбрасывается автоматически при восстановлении устойчивой связи *Устройства* с ЭД.

3.5.7.3. При возникновении ошибки в ЭД, информация о ней сразу передается в *Устройство,*  после чего на индикаторе сокращенно отображается название ошибки. Могут возникнуть следующие ошибки:

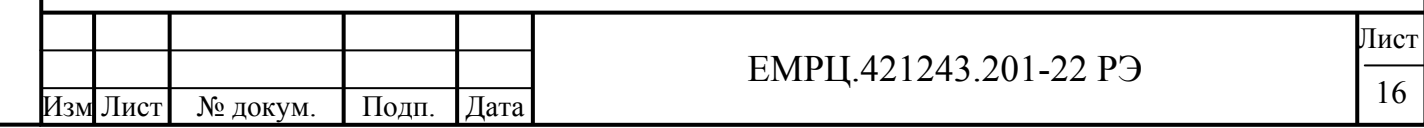

- **ELU** пониженное напряжение питания. Ошибка снимается при восстановлении напряжения питания до необходимого уровня. Данная ошибка фиксируется при наличии пониженного напряжения больше 10сек.
- **E0C** перегрузка по току: ток выходных ключей превысил пороговое значение, заданное аппаратно. Ошибка снимается при подаче повторной команды "открыть" или "закрыть", а также при выключении и повторном включении ЭД.
- **E0U** перегрузка по напряжению: напряжение на выходных ключах превышает **410В**. При снижении напряжения до **350В** *Устройство* запускается автоматически.
- **EdIr** ошибка направления, одновременно поданы команды ОД и ЗД. Ошибка сбрасывается при подаче верного кода направления.
- **Et0** таймаут движения, превышено максимальное время открытия или закрытия, которые задаются в таблице параметров. *Синхронизация* в ЭД в этом случае выключается. Ошибка сбрасывается при смене кода направления движения. При повторном неоднократном возникновении данной ошибки нужно провести **измерение проема**, если затем эта ошибка все равно будет возникать, необходимо проверить механику привода.
- **E0L** переезд зоны полного открытия (**С0**, **рис.4**) или полного закрытия (**С9**, **рис.4**). *Синхронизация* в этом случае выключается. Ошибка сбрасывается при смене кода направления движения. При повторном неоднократном возникновении данной ошибки нужно провести **измерение проема**, если затем эта ошибка все равно будет возникать, необходимо проверить механику привода.
- **ELrL**  длина проема находится вне допустимых пределов. Необходимо устранить препятствия в проеме, неисправность в механике балки, или восстановить контакты к фазам двигателя и снова провести **измерение проема**.
- **bLOC**  включена блокировка ЭД, возможно был сбой связи при записи данных или ЭД был заблокирован вручную. Блокировка сбрасывается при записи верных данных в ЭД.
- **E220**  пропало питающее напряжение ~220В (или неисправен датчик питающего напряжения ~220В).
- **ETD**  ошибка связи сдатчиком положение, связь отсутствует более 2сек. При восстановлении связи ошибка сбрасывается автоматически.
- **EPU**  ошибка отсутствия необходимого рабочего напряжения для функционирования *Устройства*, данная ошибка отображается, но не фиксируется.
- **ECS** не совпадает контрольная сумма управляющей программы. Нормальная работа невозможна, необходимо заменить процессор.

3.5.7.4. Для быстрого решения возникающих проблем в ЭД, *Устройство* отображает в пункте меню **Err** параметры последней произошедшей ошибки, а также статистику произошедших ошибок с момента последнего сброса с помощью параметра **Clr\_err=tP.6F** (обнуление всей строки ошибок **tP.6-** происходит при **Clr\_err=1**). При достижении общим количеством ошибок **N\_err=tP.63** числа **255**, сбор данных по количеству ошибок прекращается. При необходимости его можно возобновить, если произвести очистку строки ошибок. Далее можно посмотреть число ошибок отдельно по каждой из возможных ошибок, за исключением **ECS, EPU** и **E220**. 3.5.7.5. Более подробно параметры статистики ошибок описаны в типах параметров ЭД. 3.5.7.6. Все ошибки *Устройства* и ЭД сведены в единую **таблицу 4**.

# **3.5.8. Режим 'Редактирование параметров ЭД'**

Инв. № подл. | Подп. и дата | Взам. инв. № | Инв. № дубл. | Подп. и дата

Подп. и дата

ів. № подл.

Взам. инв. №

Инв. № дубл.

Подп. и дата

3.5.8.1. В этом режиме происходит просмотр и изменение параметров настройки ЭД. 3.5.8.2. В данный режим можно войти из режима '*Отображение текущей информации из ЭД'* нажатием кнопки '**В**'.

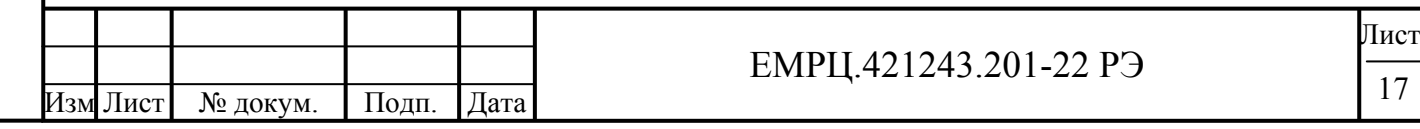

3.5.8.3. На **рис. 3** изображена диаграмма ввода параметров с помощью клавиатуры, где кружки с соответствующими надписями обозначают кнопки клавиатуры, причем буква **В** обозначает **ВВОД,** а буква **С** – **СБРОС.**

3.5.8.4. Доступ к таблице параметров защищен паролями с различным уровнем доступа. Пароль администратора открывает доступ ко всей таблице параметров. Пароль пользователя открывает доступ только к самым необходимым параметрам. Выход за пределы области параметров, заданной с помощью строки (левая цифра в ячейке SC\_BU=**UP.FD**) и столбца (правая цифра в ячейке SC\_BU=**UP.FD**) блокируется для обычного пользователя. Пользователь имеет возможность изменить любой из паролей, если войти в таблицу параметров, используя административный пароль (в ячейке **UP.FE** находится пароль пользователя, а в ячейке **UP.FF**  находится пароль администратора).

3.5.8.5. Если пароль еще не был введен, в каком бы состоянии не находился преобразователь, при нажатии на кнопку **'В'** на индикаторе отображается **'PASS'** – это приглашение ввести пароль. При нажатии еще раз на кнопку **'В'**, происходит переход в режим ввода пароля и на индикаторе отображается **'0000**' и мигает 1й разряд слева. Нажимая кнопки '**+**' и '–' ('**+**' увеличивает цифру, '–' - уменьшает) изменяют цифру 0 до нужной величины, после этого нажимают кнопку **'В**', мигать начинает следующий разряд, который в данный момент редактируется, цифру в этом разряде также изменяют до нужной величины и нажимают кнопку **'В'**. Аналогично вводят остальные цифры. Затем нажимают кнопку **'В'** и происходит проверка

пароля. При неверном пароле происходит возврат индикации в исходное состояние, при этом в течение всей попытки ввода пароля режим работы ЭД не изменяется. После успешного ввода пароля, при нажатии на любую кнопку двигатель прекращает вращение, светодиод **'ГОТ'** гасится, а также гасятся светодиоды '**ДО**' и '**ДЗ**'. *Устройство* переходит в режим ввода и на индикаторе высвечивается **'tP.00'** с мигающим нулем слева - это приглашение ввести параметр. Первая цифра отображает тип параметра, вторая - номер параметра в *шестнадцатеричном* виде. Тип и номер параметра заносятся как при вводе пароля.

3.5.8.6. После набора и ввода типа и номера, отображается значение параметра. При нажатии кнопки **'В'** происходит переход в режим изменения параметра и на индикаторе отображается значение текущего параметра. Значение параметра вводится аналогично. После успешного ввода параметра высвечивается крайняя правая точка на цифровом индикаторе и отображается набранное значение, в противном случае точка не высвечивается. Кнопка **'С'** возвращает на предыдущий уровень ввода.

3.5.8.7. Нажатие на любую кнопку, кроме **'С'**, приостанавливает работу двигателя на время 30 секунд, через это время от последнего нажатия на любую кнопку *Устройство* самопроизвольно выходит из режима **'Ввод'**.

3.5.8.8. Выйти из режима **'Ввод'** сразу после программирования *Устройства* можно с помощью кнопки **'С'**, нажимая ее последовательно, пока не пропадет надпись на цифровом индикаторе **tP.XX**, где **X** – любая цифра.

3.5.8.9. Если кнопки не нажимаются в течение 10 минут, цифровые индикаторы гасятся (происходит переход цифровых индикаторов в экономичный режим) и отменяются введенные пароли.

#### **3.5.9. Режим 'Редактирование параметров УСНА'**

3.5.9.1. В этом режиме происходит просмотр и изменение параметров настройки *Устройства*.

3.5.9.2. В данный режим можно войти из пункта меню **Un\_P** нажатием на кнопку '**В**'.

3.5.8.2. Ввод параметров происходит аналогично режиму '*Редактирование параметров ЭД*'.

3.5.9.3. После правильного ввода пароля в данном пункте меню отображается **UP.XY**, вместо

**tP.XY** в режиме '*Редактирование параметров ЭД*'. Это однозначно показывает, какие параметры в данный момент редактируются: параметры ЭД или УСНА.

3.5.9.4. Пароли и область действия пароля пользователя в данном режиме отличаются от аналогичных параметров в режиме '*Редактирование параметров ЭД*'.

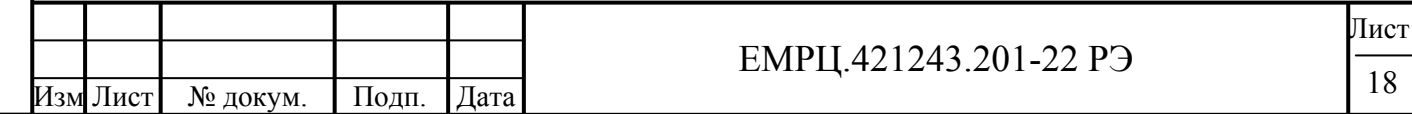

Подп. и дата Инв. № подл. | Подп. и дата | Взам. инв. № | Инв. № дубл. | Подп. и дата Инв. № дубл. Взам. инв. № Подп. и дата Інв. № подл.

3.5.9.5. Все пароли и области действия паролей пользователя в обоих режимах можно изменить в параметрах *Устройства*.

3.5.9.6. Описание параметров *Устройства* приведено в разделе "*Типы параметров УСНА*".

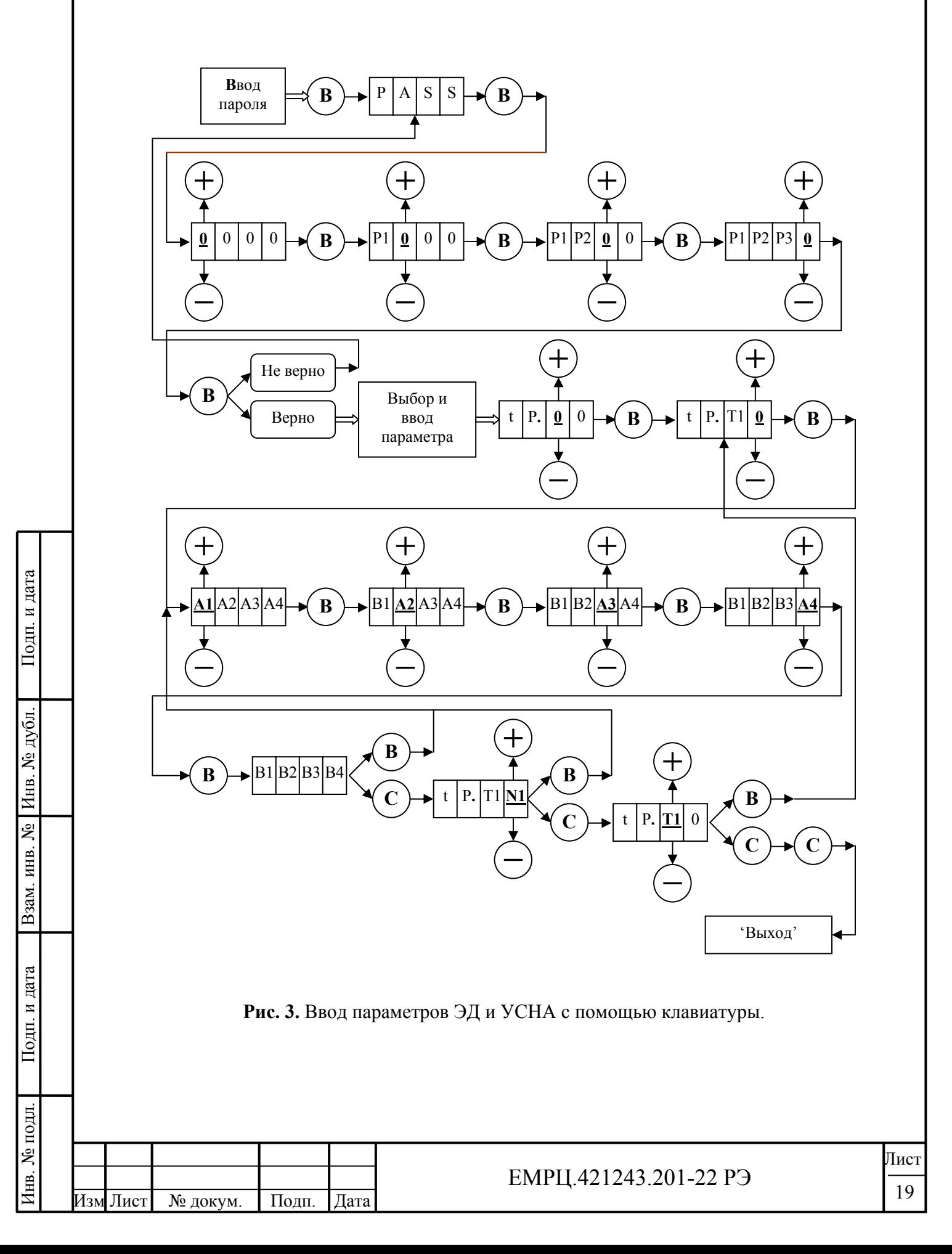

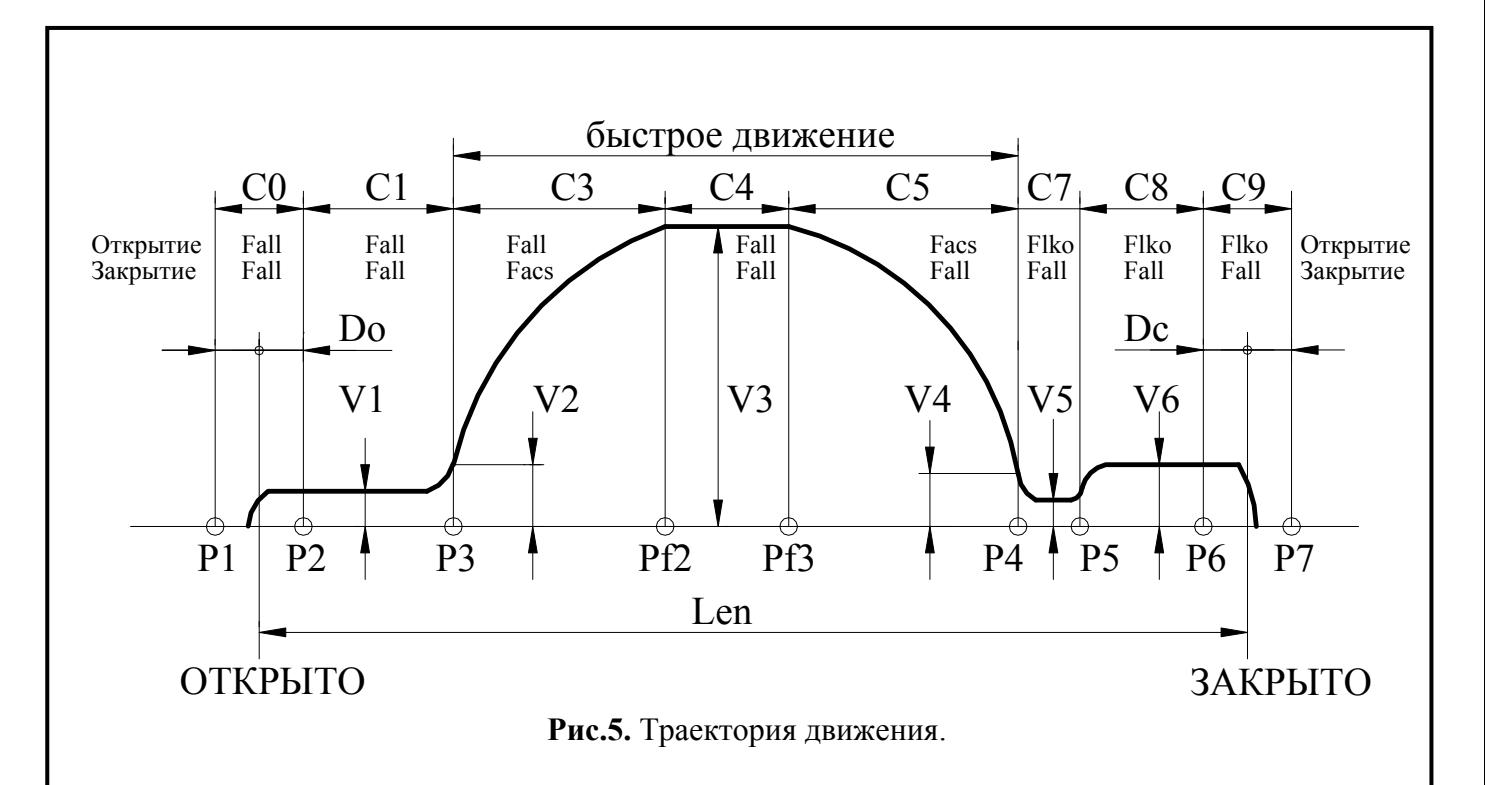

# **3.6. ТИПЫ ПАРАМЕТРОВ ЭД**

Изм Лист № докум. Подп. Дата

Инв. № подл. | Подп. и дата | Взам. инв. № | Инв. № дубл. | Подп. и дата

Подп. и дата

1нв. № подл.

Взам. инв. №

Инв. № дубл.

Подп. и дата

3.6.1. **Рис.5**, на котором показана траектория движения, отслеживаемая *Устройством*, поясняет назначение многих параметров, рассмотренных ниже. На **рис.5** отображено также распределение сил на участках траектории отдельно при открытии и при закрытии (при переходе в режим удержания устанавливается соответствующая сила удержания).

3.6.2. При попытке ввести неверную величину параметра ввод не производится и подается звуковой сигнал.

3.6.3. По умолчанию, вначале записываются параметры, соответствующие лифтовой станции **ШУЛК, ШУЛМ, ШУЛР, СПУЛ** и двигателю ДСТ112-Л. Затем при монтаже с помощью устройства настройки УСНА можно оперативно изменить тип двигателя и станции, а также соответствующие им параметры и ограничители. Поэтому ниже описываются параметры и приводятся ограничители для балки с двигателем ДСТ112-Л.

3.6.4. Полная информация по данным на балки со всеми используемыми типами двигателей и соответствующие ограничители параметров приводятся в описании УСНА.

**3.6.5. Тип 0 (TP.0-)** – параметры, используемые при открытии.

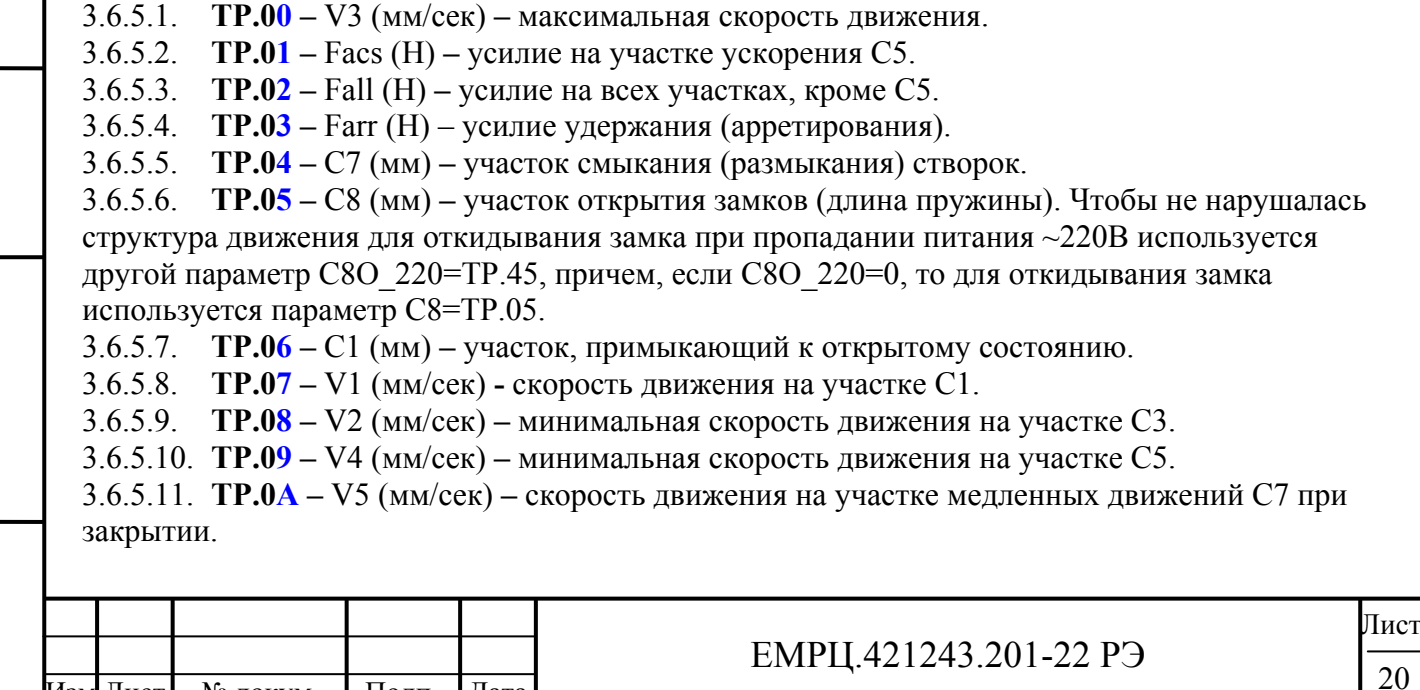

Изм Лист № докум. Подп. Дата Лист  $EMPU.421243.201-22 P9$   $\frac{1}{21}$ 3.6.5.12. **TP.0B –** V6 (мм/сек) **–** скорость движения на участке закрытия замков C8. 3.6.5.13. **TP.0C –** KC3 (1 **–** 180) **–** распределение участка торможения относительно общей длины Lbr =Lfast\*KС3/256, где Lbr **–** длина участка торможения, Lfast **–** длина участка быстрого движения. 3.6.5.14. **TP.0D –** KC5 (1 **–** 128) **–** распределение участка ускорения относительно общей длины Lacs =Lfast\*KС5/256, где Lacs **–** длина участка ускорения, Lfast **–** длина участка быстрого движения. 3.6.5.15. **TP.0E –** Sw\_tab **–** переключатель форм кривых торможения и ускорения, на индикаторе отображается в виде 00аb, где а =0,1 определяет соответствующую таблицу на участке С5, b=0,1 определяет соответствующую таблицу на участке С3:  $0 - \phi$ ункция вида sin(x), где  $0 \le x \le \text{Pi}/2$ ;  $1 - \omega$ инкция вида 1-cos(x), где  $0 \le x \le Pi$ . 3.6.5.16. **TP.0F –** Dkeepo (0 – 100, 1=Ks мм) **–** зазор до крайнего положения при одностороннем удержании, причем точка удержания в зоне открытия Xarro=Dkeepo-30. Если Dkeepo меньше 30, то точка удержания уходит за пределы проема и, следовательно, двигатель будет оказывать постоянное давление в сторону открытия. **3.6.6. Тип 1 (TP.1-)** – параметры, используемые при закрытии. 3.6.6.1. **TP.10 –** V3 (мм/сек) **–** максимальная скорость движения. 3.6.6.2. **TP.11 –** Facs (Н) **–** усилие на участке ускорения С3. 3.6.6.3. **TP.12 –** Fall (Н) **–** усилие на всех участках, кроме С3. 3.6.6.4. **TP.13 –** Farr (Н) – усилие удержания (арретирования). 3.6.6.5. **TP.14 –** C7 (мм) **–** участок смыкания (размыкания) створок. 3.6.6.6. **TP.15 –** C8 (мм) **–** участок закрытия замков (длина пружины). 3.6.6.7. **TP.16 –** C1 (мм) **–** участок, примыкающий к открытому состоянию. 3.6.6.8. **TP.17 –** V1 (мм/сек) **-** скорость движения на участке C1. 3.6.6.9. **TP.18 –** V2 (мм/сек) **–** минимальная скорость движения на участке C3. 3.6.6.10. **TP.19 –** V4 (мм/сек) **–** минимальная скорость движения на участке C5. 3.6.6.11. **TP.1A –** V5 (мм/сек) **–** скорость движения на участке медленных движений C7 при закрытии. 3.6.6.12. **TP.1B –** V6 (мм/сек) **–** скорость движения на участке закрытия замков C8. 3.6.6.13. **TP.1C –** KС3 (1 **–** 128) **–** распределение участка ускорения относительно общей длины Lacs =Lfast\*KС3/256, где Lacs **–** длина участка ускорения, Lfast **–** длина участка быстрого движения. 3.6.6.14. **TP.1D –** KС5 (1 **–** 180) **–** распределение участка торможения относительно общей длины Lbr =Lfast\*KС5/256, где Lbr **–** длина участка торможения, Lfast **–** длина участка быстрого движения. 3.6.6.15. **TP.1E –** Sw\_tab **–** переключатель форм кривых торможения и ускорения, на индикаторе отображается в виде 00ab, где а =0,1 определяет соответствующую таблицу на участке С5, b=0,1 определяет соответствующую таблицу на участке С3:  $0 - \phi$ ункция вида sin(x), где  $0 \le x \le \text{Pi}/2$ ; 1 – функция вида 1- $\cos(x)$ , где  $0 \le x \le Pi$ . 3.6.6.16. **TP.1F –**Dkeepc (0 – 100, 1=Ks мм) **–** зазор до крайнего положения при одностороннем удержании, причем точка удержания в зоне закрытия Xarrc=L+30-Dkeepc, где L –длина проема. Если Dkeepc меньше 30, то точка удержания уходит за пределы проема и, следовательно, двигатель будет оказывать постоянное давление в сторону закрытия.

Инв. № подл. | Подп. и дата | Взам. инв. № | Инв. № дубл. | Подп. и дата

Подп. и дата

Инв. № подл.

Взам. инв. №

Инв. № дубл.

# **3.6.7. Тип 2 (TP.2-) – общие параметры.**

3.6.7.1. **TP.20 –** L\_dk (l=Ks мм) – число импульсов таходатчика в зоне действия сигнала ДК. Запоминается при первом быстром закрытии после измерения проема, если его величина не оказывается равной 0. Используется для дополнительной подсинхронизации при закрытии.

3.6.7.2. **TP.21 –** Len (l=Ks мм) - число импульсов таходатчика в проеме.

3.6.7.3. **TP.22** – DO (мм) – конечный зазор при открытии.

3.6.7.4. **TP.23 –** DC (мм) – конечный зазор при закрытии.

3.6.7.5. **TP.24 –** Farrm (Н) – сила удержания двери в промежуточном положении.

3.6.7.6. **TP.25 –** Vsyn (мм/сек) **–** скорость тестового движения при синхронизации и измерении проема.

3.6.7.7. **TP.26 –** Fdyn (H) **–** максимальное усилие динамического удержания в закрытом состоянии. При Fdyn<20 динамическое удержание отключено и действует пороговое удержание по Dkeepc.

3.6.7.8. **TP.27 –** Vbar (мм/сек) **–** скорость движения при прохождении препятствия.

3.6.7.9. **TP.28** – TO\_O (1-255 сек\*0.1) – таймаут на открытие. При отсутствии синхронизации время таймаута удваивается.

3.6.7.10. **TP.29** – TO\_C (1-255 сек\*0.1**) –** таймаут на закрытие. При отсутствии синхронизации время таймаута удваивается.

3.6.7.11. **TP.2A** – Bar sl (0-1) – отсутствие или наличие обработки препятствия при повторном закрытии.

- Если Bar sl=0, то при возникновении препятствия и повторном закрытии наличие препятствия не обрабатывается.
- Если Bar sl=1, то точка препятствия запоминается и происходит замедление скорости движения при подходе к точке препятствия до *Vbar.* При отсутствии препятствия в том же месте, дальнейшее движение происходит по кривой, указанной на **рис.5**.

3.6.7.12. **TP.2B** – Bar ret (0-100 мм) – расстояние отъезда двери от места препятствия для освобождения зажатого объекта.

3.6.7.13. **TP.2C** – Bar\_op (0-1) – отсутствие или наличие автоматического открытия двери при обнаружении препятствия.

- Если Bar  $op = 0$ , то дверь при наличии препятствия фиксируется на расстоянии Bar ret от точки регистрации препятствия.
- Если Bar  $op = 1$ , то происходит автоматическое открытие двери при обнаружении препятствия. При этом РВМ включается до момента полного открытия двери.

3.6.7.14. **TP.2D** – C\_vko (мм) – дополнительное смещение точки **P2** (**рис.5**) для расширения диапазона удержания сигнала ВКО.

3.6.7.15. **TP.2E** – C\_vkz (мм) – дополнительное смещение точки **P6** (**рис.5**) для расширения диапазона удержания сигнала ВКЗ.

**3.6.8. Тип 3 (TP.3-) –** дополнительные параметры.

Инв. № подл. | Подп. и дата | Взам. инв. № | Инв. № дубл. | Подп. и дата

Подп. и дата

нв. № подл.

Взам. инв. №

Инв. № дубл.

Подп. и дата

3.6.8.1. **TP.30** – Flko (H) **–** усилие на участках открытия замка С8, C9. Если параметр установить равным 0, то Flko=Fall (tP.02) при открытии.

3.6.8.2. **TP.31** – Fpcl (H) – результирующее усилие, создаваемое противовесом с учетом сил трения.

3.6.8.3. **TP.32 –** Fvkz (H) – усилие удержания при закрытии в зоне точной остановки при отсутствии сигнала АРР.

3.6.8.4. **TP.33 –** Vmin (0-50 мм/сек)- минимальная скорость движения. Частота, подаваемая на двигатель, не устанавливается ниже частоты, соответствующей минимальной скорости движения.

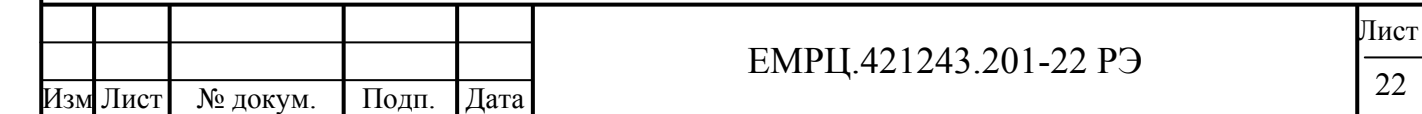

3.6.8.5. **TP.34 –** Varr (мм/сек) – малая скорость движения при удержании (арретировании) (**рис.6).**

3.6.8.6. **TP.35 –** Varc (мм/сек) – скорость движения при удержании (арретировании) в закрытом состоянии. Максимальная скорость движения при удержании равна удвоенной скорости синхронизации: **Varm=2\*Vsyn**.

3.6.8.7. **TP.36 –** Narm (0-100 мм) – участок скорости движения при удержании, где V=Varr (**рис.6).**

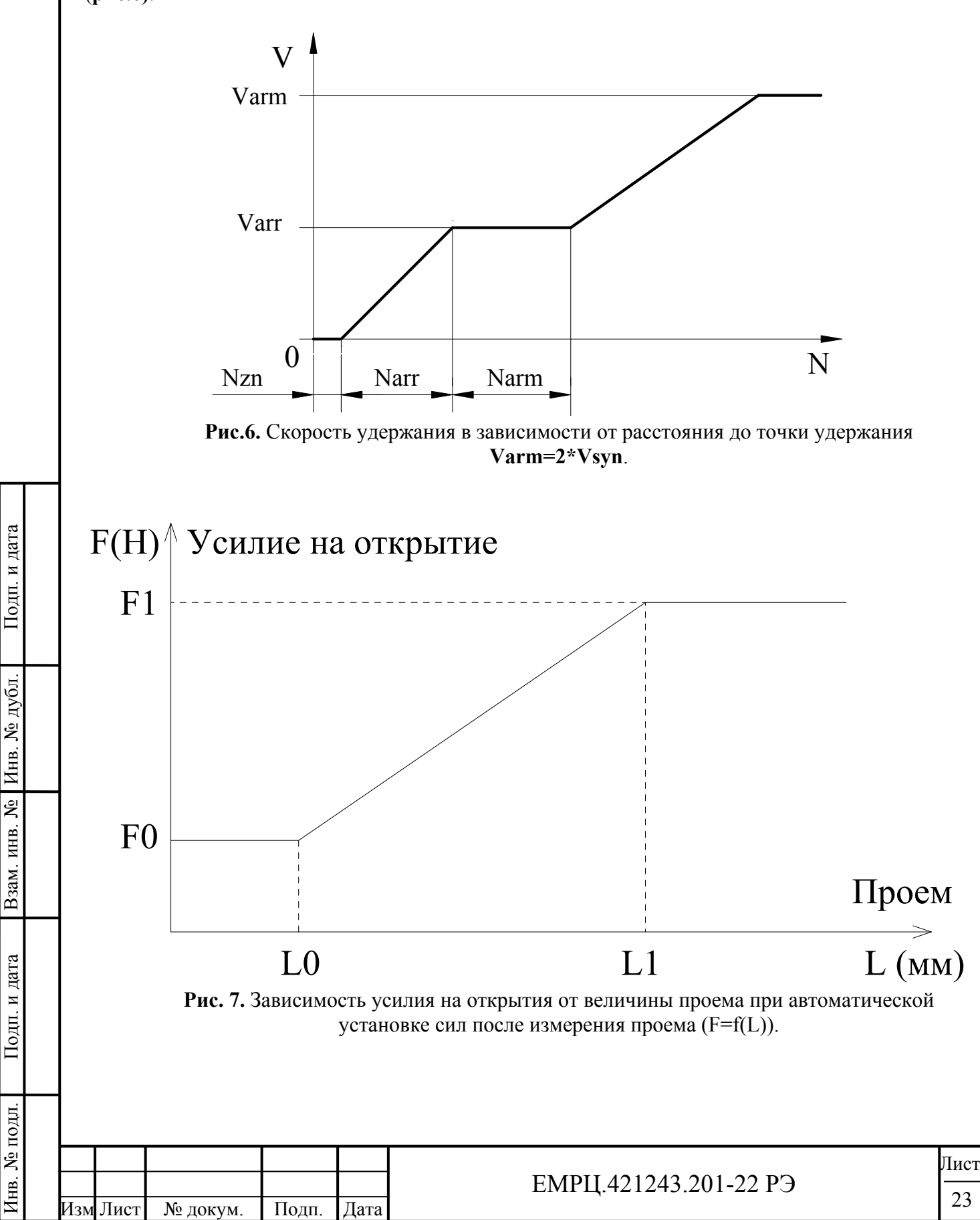

3.6.8.8. **TP.37 – Sw\_vke** – установка выхода ВКЕ по параметру. Данный параметр является дополнительным, поскольку выход ВКЕ по умолчанию не активирован аппаратно.

- **Sw\_vke=0**  общая ошибка, контакты реле ВКЕ замыкаются при возникновении ошибки в *Устройстве*.
- **Sw\_vke=1**  реле ВКЕ дублирует реле **ВКО**, что можно использовать при выходе реле ВКО из строя.
- **Sw\_vke=2**  реле ВКЕ дублирует реле **ВКЗ**, что можно использовать при выходе реле ВКЗ из строя.
- **Sw**  $vke=3$  реле ВКЕ дублирует реле **РВМ**, что можно использовать при выходе реле РВМ из строя.

3.6.8.9. **TP.38 – DIR** (0, 1) – направление вращения для **синхронного** двигателя. Поскольку фазы энкодера и синхронного двигателя жестко связаны, то направление вращения (или положение закрытого или открытого состояния) задается программно.

3.6.8.10. **TP.39 – SW\_DIPK –** битовые параметры настройки дип-переключателя и кнопок на корпусе *Устройства*. Чтобы записать необходимое число в **SW\_DIPK** нужно воспользоваться правилом перевода двоичного числа в десятичное:

 $sw = a_0 \cdot 2^0 + a_1 \cdot 2^1 + ... + a_n \cdot 2^n$ , где  $a_0,..., a_n$  – значения отдельных переключателей, описанных ниже.

 Для простоты можно использовать **таблицу 1.** Нужно просуммировать числа в колонке 2, соответствующие номерам параметров, значения которых равны 1. Например, Sw\_dip**=**1 и P Kn=1, следовательно, **SW\_DIPK = 1 + 2 = 3.** 

- **0. Sw\_dip** возможность использования дип-переключателя, с помощью которого можно установить 1) станцию, 2) направление вращения двигателя; или программная установка данных параметров. установка станции и направления программно. *По умолчанию установлено* Sw\_dip=1.
	- Sw dip=0 программная установка 1) станции, 2) направления вращения двигателя; дип-переключатель отключен.
	- Sw dip=1 используется дип-переключатель для установки 1) станции, 2) направления вращения двигателя. Дип-переключатель в целях помехоустойчивости и безопасности считывается только один раз – при включении *Устройства*. Менять положения дип-переключателя в целях безопасности нужно при выключенном состоянии *Устройства*.
- 1. **Pr** Kn выбор режима программирования с помощью кнопок ОД и ЗД на корпусе *Устройства* дополнительно к функции движения: при нажатии на кнопку ОД или ЗД происходит соответственно закрытие или открытие, при этом мигает светодиод **ПРОГ** с периодом 0.2сек. *По умолчанию установлено* Pr\_Kn=0.
	- Pr\_Kn=0 режим **'сброс проема'**: при нажатии сразу на обе кнопки ОД и ЗД и удержании в таком состоянии больше 1.5 сек происходит **сброс проема,** при этом загорается светодиод **ПРОГ,** пока кнопки удерживаются нажатыми.
	- Pr\_Kn=1 режим **'программирование'**: расширенный режим программирования параметров с помощью кнопок ОД и ЗД на лицевой панели *Устройства*. Можно установить 1) станцию, 2) направление вращения двигателя, 3) сбросить проем.

Инв. № подл. | Подп. и дата | Взам. инв. № | Инв. № дубл. | Подп. и дата

Подп. и дата

в. № подл.

Взам. инв. №

Инв. № дубл.

Подп. и дата

 В расширенном режиме при нажатии сразу на обе кнопки **ОД** и **ЗД** и удержании в таком состоянии больше 1.5 сек происходит переход в режим программирования, при этом светодиод **ГОТ** *Устройства* однократно коротко мигает в течение 1с, а светодиод **ПРОГ** отображает состояние проема: горит – проем сброшен. При нажатии еще раз больше 1.5 сек на обе кнопки, происходит сброс проема, светодиод **ПРОГ** загорается после сброса проема.

 При нажатии больше 1.5 сек в режиме программирования на кнопку **ОД**, происходит переход в программирование станции, при этом светодиод **ГОТ** 2 раза коротко мигает с периодом 1с. Светодиод **ПРОГ** горит, если станция **ШУЛМ**, и не горит – **УЛ**. При нажатии

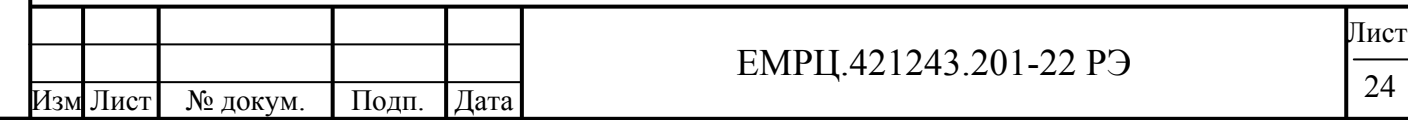

еще раз больше 1.5 сек на кнопку **ОД**, происходит переход на другую станцию. Выйти из режима программирования станции можно коротким нажатием на любую кнопку или две.

 При нажатии больше 1.5 сек в режиме программирования на кнопку **ЗД**, происходит переход в программирование направления вращения, при этом светодиод **ГОТ** 4 раза коротко мигает с периодом 1с. Светодиод **ПРОГ** горит, если значение направления 0, и не горит – если 1. При нажатии еще раз больше 1.5 сек на кнопку **ЗД**, происходит переход на противоположное направление. Выйти из режима программирования направления можно коротким нажатием на любую кнопку или две.

 Если не нажимать на кнопки в течение 30 сек произойдет автоматический выход из режима программирования с помощью кнопок.

3.6.8.11. **TP.3A – SW\_SYS** – битовые параметры настройки системы. Чтобы записать необходимое число в **SW\_SYS** нужно воспользоваться правилом перевода двоичного числа в десятичное:

 $sw = a_0 \cdot 2^0 + a_1 \cdot 2^1 + ... + a_n \cdot 2^n$ , где  $a_0,..., a_n$  – значения отдельных переключателей, описанных ниже.

 Для простоты можно использовать **таблицу 1.** Нужно просуммировать числа в колонке 2, соответствующие номерам параметров, значения которых равны 1.. Например, **Bop\_cl=1** и **Damp**  $C0=1$ , следовательно, **SW**  $SYS = 1 + 8 = 9$ .

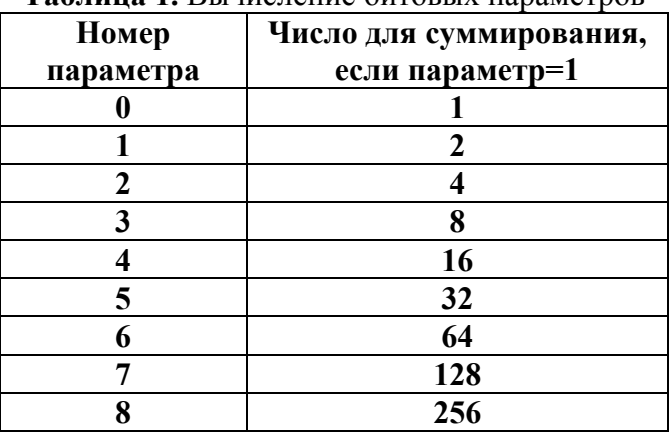

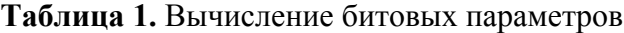

- **0. Bop\_cl** алгоритм начального движения по сигналам ОД или ЗД после подачи силового питания на *Устройство* и выдачи ВКЗ и ВКО. *По умолчанию установлено* Bop\_cl=0.
	- Bop cl =0 начальное закрытие по алгоритму УЛ: по сигналам ОД и ЗД происходит закрытие, при получении упора выдается ВКЗ.
	- Вор  $cl = 1$  начальное движение по измененному алгоритму УЛ: по сигналам ЗД происходит закрытие, при получении упора выдается ВКЗ, по сигналу ОД происходит открытие, при получении упора выдается ВКО.
- **1. Shlc\_vkz** переключатель выбора алгоритма начального закрытия и выдачи ВКЗ после подачи силового питания на *Устройство* для лифтовых станций типа **ШУЛМ** (**ШУЛК, ШУЛМ, ШУЛР, СПУЛ** и т.д.), где для начальной выдачи ВКЗ и подсинхронизации на длину проема используется сигнал, поданный на вход **АРР**. Данный переключатель может также использоваться для восстановления работоспособности *Устройства* при неисправном входе АРР. *По умолчанию установлено* Shlc\_vkz=0.

Инв. № подл. | Подп. и дата | Взам. инв. № | Инв. № дубл. | Подп. и дата

Подп. и дата

ів. № подл.

Взам. инв. №

Инв. № дубл.

- Shlc vkz=0 устанавливается алгоритм начального закрытия, как для станций типа **УЛ** (**УЛ, УКЛ, ШЛР** и т.д.) ('*алгоритм УЛ*')**,** позволяющий исключить использование сигнала АРР.
- Shlc\_vkz=1 для станций типа **ШУЛМ** используется стандартный '*алгоритм ШУЛМ*' (см. режим '*начальное закрытие*').

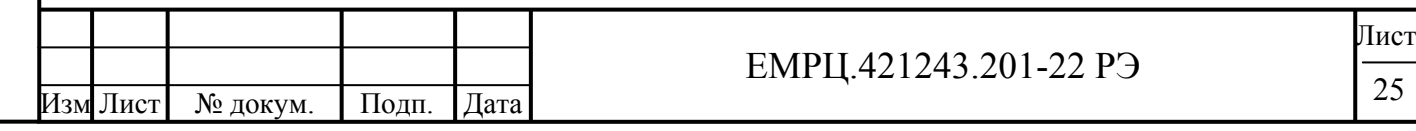

- **2. UPL\_H** ручная (автоматическая) **у**становка **п**араметров на скорости и силы по **п**роему после измерения проема – происходит блокирование автоматической установки параметров. Ручная установка параметров может пригодится, если необходимо зафиксировать настроенные силы и скорости, чтобы они не изменились после очередного измерения проема. *По умолчанию установлено* UPL\_H=0. В УСНА-2.0.Х-422-ED (Х>8) имеется пункт меню **UPL\_H / UPL\_A –** ручная / автоматическая установка скоростей и сил после измерения проема**.** 
	- UPL\_H=0 **а**втоматическая **у**становка **п**араметров на скорости и силы по **п**роему после измерения проема.
	- UPL\_H=1 ручная **у**становка **п**араметров на скорости и силы по **п**роему после измерения проема;
- **3. DT\_T т**ип **д**вери **т**яжелые двери. *По умолчанию установлено* DT\_T=0.
	- $DT_T=0$  легкие двери.
	- DT\_T=1 тяжелые двери.
- **4. Damp\_C0** торможение при входе в зону С0 в программе с синхронизацией по ДК, чтобы дверь не доезжала до упора при открытии. *По умолчанию установлено* Damp $CO=0$ .
	- Damp  $CO=0$  нет торможения при входе в зону С0.
	- Damp  $C0=1 e$ сть торможение при входе в зону С0.
- **5. Sw\_vdk** выдача ВКЗ по **ДК** и **упору** в программе с синхронизацией по ДК. *По умолчанию установлено* Sw\_vdk=0*.*
	- Sw\_vdk=0 выдача ВКЗ по ДК и упору;
	- Sw\_vdk=1 выдача ВКЗ только по ДК (для ускорения выдачи ВКЗ).
- **6. Vkz\_dk** автоматическое дозакрытие (без участия ЗД) после получения сигнала ДК в программе с синхронизацией по ДК. *По умолчанию установлено* Vkz\_dk=0*.*
	- Vkz  $dk=0$  нет автоматического дозакрытия.
	- Vkz  $dk=1 e$ сть автоматическое дозакрытие.
- **7. Sw\_dfk** использование статической или динамической критической частоты в вычислениях для асинхронного двигателя. *По умолчанию установлено* Sw\_dfk =0.
	- Sw\_dfk=0 используется *статическая* критическая частота;
	- Sw\_dfk=1 используется *динамическая* критическая частота;
- **8. Balk\_em** эмулятор балки для *синхронного* двигателя. С помощью данного параметра можно тестировать частотный преобразователь *для синхронного двигателя* без балки, на одном двигателе, упоры при этом эмулирует сам частотный преобразователь. Но после окончания работ следует обязательно выключать эмулятор балки для нормальной работы! *По умолчанию установлено* Balk\_em=0.
	- Balk\_em=0 эмулятор балки для синхронного двигателя **выключен;**
	- Balk\_em=1 эмулятор балки для синхронного двигателя **включен.**

3.6.8.12. **TP.3B –** UL\_S – переключатель станции.

- При UL\_S=0 устанавливается станция **ШУЛК, ШУЛМ, ШУЛР, СПУЛ;**
- При UL\_S=1 устанавливается станция **УЛ, УКЛ, УЭЛ, ШЛР.**

3.6.8.13. **TP.3C – MASK** – маска, задает полярность сигналов выходов и входов *Устройства.*  Распределение отдельных **бит** в маске сигналов и заводские настройки указаны в **таблице 2**. При установке определенного бита в 0, данный сигнал инвертируется, а если в 1, то – не меняется. Чтобы записать необходимое число в **MASK** нужно воспользоваться правилом перевода двоичного числа в десятичное:

 $mask = a_0 \cdot 2^0 + a_1 \cdot 2^1 + ... + a_n \cdot 2^n$ , где  $a_0, ..., a_n$  – значения отдельных бит, описанных в **таблице 2**.

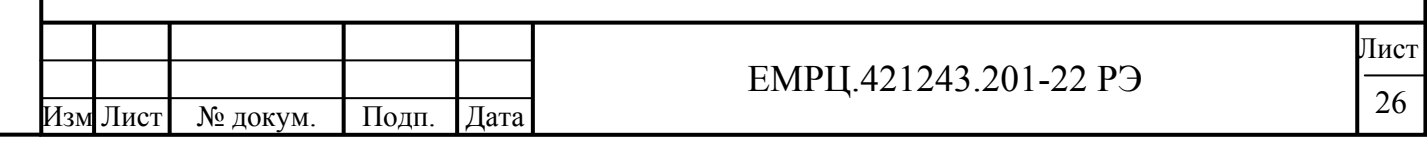

Для простоты можно использовать таблицу 1. Нужно просуммировать числа в колонке 2, соответствующие номерам параметров, значения которых равны 1. Например, нужно использовать сигнал РВМ обратной полярности, тогда  $mask = 255 - 2^6 = 255 - 64 = 191$ , где 255  $-$ число, когда все биты =1.

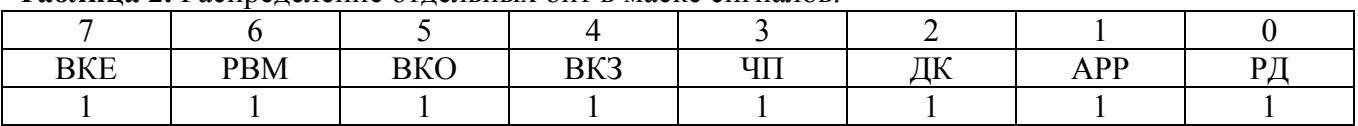

Таблина 2. Распределение отдельных бит в маске сигналов

3.6.8.14. **TP.3D** – Arr  $o(0-2)$  – переключатель режима удержания (арретирования) после получения закрытого состояния. По умолчанию установлено Arr о=0.

- При Агг о=0 реализуется автоматическое удержание.
- При Агг о=1 реализуется удержание по сигналу АРР. Если подана команда АРР, то происходит удержание усилием *Farrc* при смещении относительно точки удержания в сторону открытия. Если отсутствует команда APP, то всегда происходит подпор с остаточным усилием Fvkz.
- При Агг о=2 реализуется удержание по сигналу  $3\pi$  (закрыть). Если подана команда  $3\pi$ , то происходит удержание усилием Farrc при смещении относительно точки удержания в сторону открытия. Если отсутствует команда ЗД, то всегда происходит подпор с остаточным усилием Fvkz.

3.6.8.15. **TP.3E** – Tsync (0-255, 1=0.1сек) – время паузы от момента выдачи ВКЗ, после отсчета которой проводится дополнительная подсинхронизация на длину измеренного проема, при условии, что в течение этого времени не было ошибок и не подавались сигналы ОД, ЗД. Данную подсинхронизацию по времени имеет смысл использовать для повышения безошибочности работы системы по отсчетам таходатчика при отсутствии подсинхронизации по входу АРР, на который транслируется сигнал ДК, например, вход АРР не подключен. Функция подсинхронизации по времени активизируется при установке Тѕупс в диапазоне:  $3 \leq$ Tsync $\leq$ 255 (используйте значение Tsync=20). По умолчанию установлено Tsync=0 (функция отключена).

3.6.8.16. **ТР.3F** – L zbr – длина торможения замка со скорости V6 до V5 (**рис.5**) непосредственно перед закрытием (в зоне от Len-L zbr до Len). Функция торможения замка активизируется при установке необходимой длины торможения в диапазоне 0<L zbr<256, в других случаях торможение выключено. Оптимальную минимальную длину нужно подобрать по отсутствию стука. Обычно достаточно установить длину торможения L zbr=5. Данную функцию рекомендуется включать при установке большой скорости замка V6 для уменьшения стуков замка об упор. По умолчанию установлено L zbr=0.

3.6.9. Тип 4 (ТР.4-) – дополнительные параметры 2.

Подп. и дата

Инв. № дубл.

Взам. инв. №

Подп. и дата

3.6.9.1. В параметрах ТР.40 - ТР.44 – находятся параметры установки сил на открытие в зависимости от величины проема. Характеристика F=f(L) зависимости общего усилия на открытие Fallo от величины проема L при автоматической установке сил после измерения проема показана на рис.7.

 $3.6.9.2.$ ТР.40 – F0 (H) – минимальная общая сила на открытие при проеме X0, начало линейного участка F=f(L).

**TP.41** – F1 (H) – максимальная общая сила на открытие при проеме X1, конец  $3.6.9.3.$ линейного участка F=f(L).

3.6.9.4. **TP.42** – L0 (мм) – проем, при котором общая сила на открытие Fallo равна F0, начало линейного участка F=f(L).

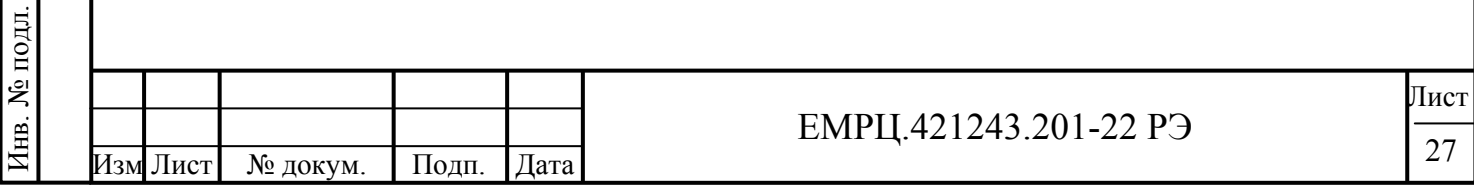

3.6.9.5. **TP.43 –** L1 (мм) – проем, при котором общая сила на открытие Fallo равна F1, конец линейного участка F=f(L).

3.6.9.6. **TP.44 –** dFacso (H) – дополнительная сила для разгона двери на участке ускорения Facso=Fallo+dFacso.

3.6.9.7. **TP.45 –** С8О\_220 (мм) **–** участок откидывания замка при пропадании питания ~220В. Данный параметр используется, если нужно задать длину откидывания замка отличную от длины замка при открытии, которая задается параметром С8О=ТР.05, чтобы не нарушалась структура движения. Если С8О\_220=0, то для откидывания замка используется параметр С8О=ТР.05.

#### 3.6.9.8. **TP.46 – V**\_idk **–** варианты отображения входов на месте светодиода ДК в УСНА.

- V idk=0 отображение входа APP, на контакте XM2.4 (APP) *Устройства*.
- V idk=1 отображение входа резервного датчика РД, на контакте XM2.5 (РД) *Устройства*.
- V idk=2 отображение входа ЧП, на контакте XM2.6 (ЧП) *Устройства*.
- V idk=3 отображение входа фотобарьера, на контакте XM4.2 (IFB) *Устройства*.
- V\_idk=4 отображение входа таходатчика, на контакте XM5.2 (D2) *Устройства*.

3.6.9.9. **TP.47** – V br (0 – Vsyn,  $1=1$ мм/сек) – скорость, до которой производится торможение при пропадании питания ~220В (при Sw\_220.0=Broz\_en=1). При достижении данной скорости торможение прекращается и *Устройство* переходит в режим экономии энергии до разгона двери под действием силы тяжести до скорости Vsyn, после чего опять начинается торможение до скорости V\_br.

3.6.9.10. **TP.48 –** Tdyn (0 – 127, 1=0.01сек=10мсек) – пороговое время прохода двух точек таходатчика. Если время прохода двух точек таходатчика меньше Tdyn, то срабатывает динамическое удержание (если Fdyn≥20H, то действует динамическое удержание вместо статического).

3.6.9.10. **TP.49 –** TPdyn (0 – 127, 1=0.1сек) – время установки максимального усилия динамического удержания Fdyn, после чего происходит плавное снижение усилия до Fvkz.

3.6.9.11. **TP.4D – SW\_220** – битовые параметры настройки системы при пропадании ~220В и выбора подключения разных датчиков к резервному входу **РД=XM2.5**. Чтобы записать необходимое число в **SW\_220** нужно воспользоваться правилом перевода двоичного числа в десятичное:

 $sw = a_0 \cdot 2^0 + a_1 \cdot 2^1 + ... + a_n \cdot 2^n$ , где  $a_0,..., a_n$  – значения отдельных переключателей, описанных ниже.

 Для простоты можно использовать **таблицу 1.** Нужно просуммировать числа в колонке 2, соответствующие номерам параметров, значения которых равны 1.. Например, **Broz\_en=1, Oz\_en=1** и **Brsd\_en=1**, следовательно, **SW\_220 = 1 + 4 + 16 = 21.**

- **0. Broz\_en** разрешение функций торможения и откидывания замка при пропадании  $\sim$ 220B.
	- Broz\_en=0 **выключены** функции торможения и откидывания замка;
	- Broz\_en=1 **включены** функции торможения и откидывания замка.

Инв. № подл. | Подп. и дата | Взам. инв. № | Инв. № дубл. | Подп. и дата

Подп. и дата

Ме подл.

Взам. инв. №

Инв. № дубл.

- **1. Ozdto\_en** разрешение откидывания замка по **д**атчику **т**очной **о**становки (ДТО) при пропадании ~220В, откидывание замка при пропадании ~220В происходит только при наличии сигнала на входе **РД=XM2.5.** 
	- Ozdto\_en =0 **выключено** откидывание замка по датчику точной остановки (ДТО);
	- Ozdto  $en = 1 -$ **включено** откидывание замка по датчику точной остановки (ДТО).
- **2. Oz\_en** разрешение откидывания замка при пропадании ~220В независимо от датчика, если положение двери находится в зоне замка.
	- Oz\_en =0 **выключено** откидывание замка независимо от датчика;
	- Oz\_en =1 **включено** откидывание замка независимо от датчика.

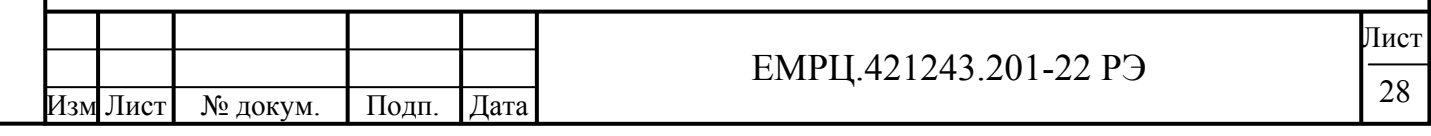

- **3. Brasd en** разрешение торможения при пропадании  $\sim$ 220В без замыкания фаз двигателя, используется **для асинхронного двигателя**.
	- Brasd\_en =0 **выключено** торможение без замыкания фаз двигателя;
	- Brasd\_en =1 **включено** торможение без замыкания фаз двигателя.
- **4. Brsd\_en**  разрешение торможения при пропадании ~220В с замыканием фаз двигателя, используется **для синхронного двигателя**.
	- Brsd\_en =0 **выключено** торможение замыканием фаз двигателя;
	- Brsd\_en =1 **включено** торможение без замыканием фаз двигателя.
- **5. Phd\_en** подключение к резервному входу РД=XM2.5 фотодатчика.
	- Phd en =0 **нет подключения** к резервному входу РД=XM2.5 фотодатчика;
	- Phd en =1 **есть подключение** к резервному входу РД=XM2.5 фотодатчика.

3.6.9.12. **TP.4E –** L\_br (0-Len, 1=1мм) – расстояние в мм до закрытия, внутри которого начинается торможение при пропадании питающего напряжения  $\sim$ 220B (при Broz en=1 и Brasd en=1 или Brsd en=1 в SW 220).

3.6.9.13. **TP.4F** – F\_br (H) – сила, с которой происходит торможение при пропадании питающего напряжения  $\sim$ 220B (при Broz en=1 и Brasd en=1 или Brsd en=1 в SW 220).

**3.6.10. Тип 5 (TP.5-)** – дополнительные параметры 3.

3.6.10.1. **TP.50 – K\_v3o** (0-100%) – коэффициент уменьшения скорости V3 на открытие (**рис.5**).

3.6.10.2. **TP.51 – K\_v3с** (0-100%) – коэффициент уменьшения скорости закрытия V3С относительно скорости на открытие V3O.

3.6.10.3. **TP.54 – Show\_2dr** – отображение 2х двигателей одним светодиодом на плате индикации. Show\_2dr=256\*Dr2+Dr1**,** где Dr1 – двигатель 1, Dr2 – двигатель 2. Если в Устройство записан Dr1, то светодиод светится, если Dr2 – то светодиод не светится, если не Dr1 и не Dr2 – то светодиод мигает. По умолчанию установлено Show  $2dr=13*256+12=3340$ , 12 соответствует D112, 13 соответствует D.18.1.

3.6.10.4. **TP.5B – Lem** (0-9999) – длина эмулятора балки. Эмулятор балки включается битовым параметром Sw sys.8=1, при этом используется двигатель без балки.

3.6.10.5. **TP.5С – D\_fds** (0-9999) – дельта уменьшения частоты (скорости) при торможении через каждые 10мс. Этим значением определяется плавность торможения при фотореверсе и снятии команды движения ОД или ЗД, чем больше значение D\_fds, тем резче будет происходить торможение и тем меньшее расстояние будет проезжать дверь при торможении.

3.6.10.6. **TP.5D – Fk** (0-255Н) – начальное смещение силы для калибровки усилия двигателя. В большинстве случаев настройка данного коэффициента не требуется.

3.6.10.7. **TP.5E – Im** (0-255) – максимальное значение тока двигателя при торможении в момент закрытия в условных единицах, *прямопропорционально усилию реверса*. Если реверс происходит часто без видимых причин, то необходимо увеличить значение **Im**.

**3.6.11. Тип 6 (TP.6-)** – параметры последней ошибки и статистика по каждой из ошибок.

3.6.11.1. Данная строка ошибок анализируется при выборе пункта меню УСНА **'Err'**.

3.6.11.2. При достижении общим количеством ошибок числа 255, сбор данных по количеству ошибок прекращается. При необходимости его можно возобновить, если произвести очистку строки ошибок. Все ограничители параметров равны 0, кроме *Clr\_err=***TP.6F=1 .**

3.6.11.3. **TP.60 –** *L\_err* – слово состояния ошибок (2 байта), записанное при возникновении последней произошедшей ошибки. Назначение отдельных бит в слове состояния ошибок показано в **таблице 3**.

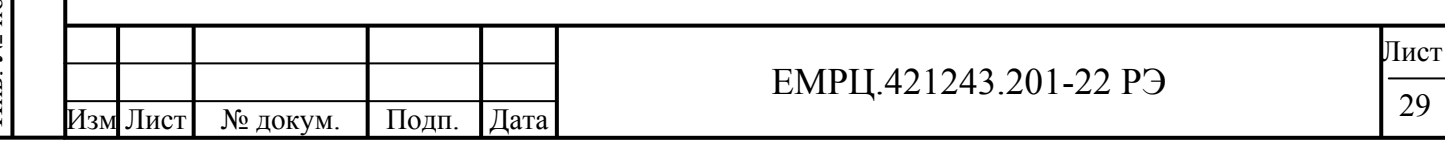

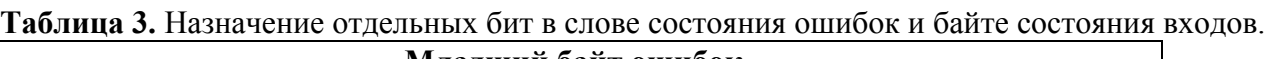

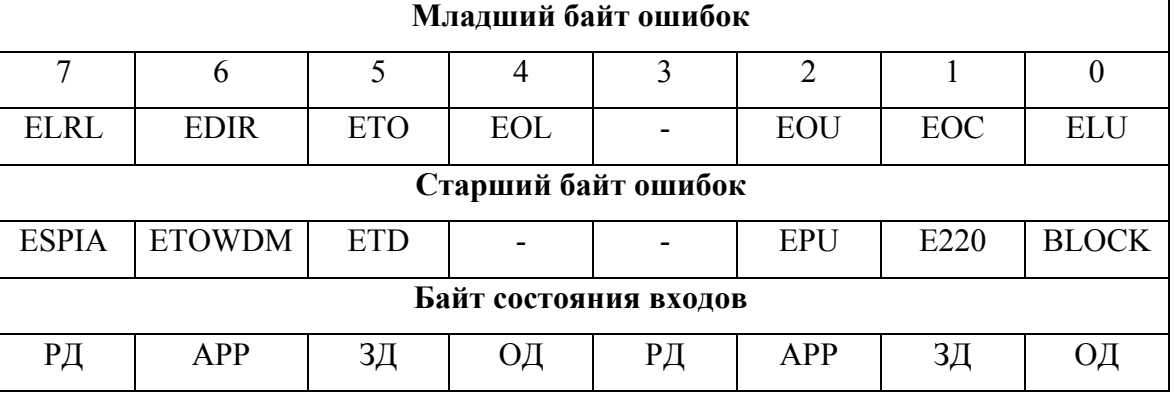

3.6.11.4. **TP.61** – **Inp\_err** – байт состояния входов, записанный при возникновении последней произошедшей ошибки. Назначение отдельных бит в байте состояния входов показано в **таблице 3**.

3.6.11.5. **TP.62** – **С\_err** – участок движения (**рис.5**), на котором произошла ошибка при наличии синхронизации, C\_err=11 при отсутствии синхронизации

3.6.11.6. **TP.63** – **N\_err** – общее количество произошедших ошибок (не более 100).

3.6.11.7. **TP.64** – **ELU** – число ошибок наличия пониженного напряжения больше 10сек.

3.6.11.8. **TP.65** – **EOC** – число ошибок по току из общего количества ошибок.

3.6.11.9. **TP.66** – **EOU** – число ошибок по превышению предельного напряжения из общего количества ошибок.

3.6.11.10. **TP.67** – **EOL** – число ошибок переезда длины проема из общего количества ошибок. 3.6.11.11. **TP.68** – **ETO** – число ошибок таймаута движения в определенном направлении из

общего количества ошибок. 3.6.11.12. **TP.69** – **EDIR** – число ошибок одновременной подачи обоих направлений из общего количества ошибок.

3.6.11.13. **TP.6A** – **ELRL** – число ошибок "длина проема находится вне допустимых пределов" из общего количества ошибок.

3.6.11.14. **TP.6B** – **BLOCK** – число ошибок блокировки *Устройства* при неверной записи памяти из общего количества ошибок.

3.6.11.15. **TP.6С** – **E220** – число ошибок кратковременного пропадания переменного напряжения ~220В. При полном выключении *Устройства* ошибка не фиксируется.

3.6.11.16. **TP.6D** – **ETD** – число ошибок таймаута связи с датчиком положения. Ошибка возникает при отсутствии связи между *Устройством* и датчиком положения более 2 сек.

3.6.11.17. **EPU** – ошибка отсутствия необходимого рабочего напряжения для

функционирования *Устройства*, данная ошибка отображается, но не фиксируется. Данная ошибка может возникать при разбалансе измерительных цепей по переменному и постоянному напряжению.

3.6.11.18. **TP.6F – Clr\_err** – очистка всех указанных параметров строки *Тип 6*. Очистка параметров происходит при записи в данную ячейку памяти 1 (или любого числа, не равного 0). После очистки параметров в данную ячейку памяти автоматически записывается 0.

**3.6.12.** Начальные установки параметров *Устройства* в заводских условиях осуществляются в соответствии с **таблицей 4**, а соответствующие ограничители параметров приводятся в **таблице 5** (**-1=65535** *означает, что ограничение параметра отсутствует*). В дальнейшем *Устройство* можно перепрограммировать на другой двигатель.

**3.6.13.** Пароль пользователя **0E00** при вводе его в УСНА открывает начальную область таблицы параметров *Устройства* размером **4х4**, пароль администратора **3A87** – открывает всю таблицу.

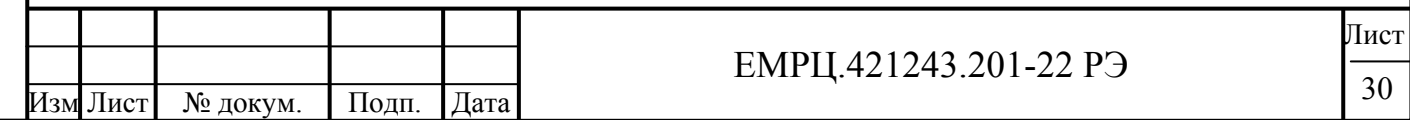

# 3.7. ТИПЫ ПАРАМЕТРОВ УСНА

3.7.1. Начальные установки параметров Устройства показаны в таблице 8.

3.7.2. Параметры Устройства редактируются через пункт меню Un P.

3.7.3. Тип 0 (UP.0-) – общие параметры *Устройства*.

3.7.3.1. UP.00 - IndA - переключатель для отображения параметров автоматического теста, который имеет следующие значения:

- IndA=0 индикация из ЭД по переключателю Ind=UP.10.  $\bullet$
- IndA=1 индикация числа прогонов автоматического теста.  $\bullet$
- IndA=2 индикация номеров шагов автоматического теста.

 $3.7.3.2$  $UP.01 - N$  opcl - число прогонов (циклов открытие-закрытие) для авто теста.

 $3.7.3.3.$  $UP.02 - Tp$  op (0-255, 1=0.1сек) – время паузы после открытия для автоматического теста.

3.7.3.4. **UP.03** – **Tp** cl (0-255, 1=0.1сек) – время паузы после закрытия для авто теста.

3.7.3.5. **UP.04 - To vko** (0-255, сек) - таймаут получения ВКО для авто теста.

3.7.3.6. **UP.05** – **To** vkz (0-255, сек) – таймаут получения ВКЗ для авто теста.

- 3.7.3.7. UP.06 Inv dk инверсия ДК при трансляции ДК-АРР для авто теста.
	- Inv  $dk=0$  нет инверсии ДК при трансляции ДК-АРР для авто теста.
	- Inv  $dk=1 e$ сть инверсия ЛК при трансляции ЛК-АРР лля авто теста.

3.7.3.8. UP.0D - Auto en - возможность старта авто теста, изменяется также в пункте меню 'AUTO'  $(A$ -On/A-OF).

- Auto  $en=0$  **запрет** старта авто теста (A-OF).
- Auto en=1 **разрешение** старта авто теста (A-On).  $\bullet$

3.7.4. Тип 1 (UP.1-) - общие параметры *Устройства*.

3.7.4.1. **UP.10 - Ind - переключатель типа данных из ЭД**, которые отображаются Устройством в режиме 'Отображение текущей информации из ЭД'. Переключатель имеет следующие состояния:

- $\bullet$ Ind=0 - индикация положения в импульсах таходатчика.
- Ind=1 индикация положения в мм.

Подп. и дата

Инв. № дубл.

Взам. инв. №

Подп. и дата

в. № подл.

- Ind=2 индикация относительного напряжения PWM в  $\%$ \*10 (см. типы параметров ЭД), например, показание на цифровом индикаторе 508, это значит, что на двигатель подается напряжение 50.8 % от напряжения сети.
- Ind=3 индикация усилия в ньютонах  $H$  (кГ= $H/10$ ).
- Ind=4 число ошибок по току до появления ошибки ЕОС.  $\bullet$
- Ind=5 скорость движения двери по изменению показаний датчика положения (таходатчика) в мм/сек.
- Ind=6 фазовая частота, полаваемая на лвигатель, в  $\Gamma u^* 10$ , например, показание на цифровом индикаторе 240, это значит, что подается на двигатель фазовая частота 24.0Гц.
- Ind=7 индикация в шестнадцатеричном виде cod mov.cod c, индикатор разделен на две половины точкой, причем в левой половине отображается **cod mov** - участки движения, показанные на траектории движения (рис.4), а в правой половине отображается **cod c** - команды движения:
	- $\circ$  cod c=1 удержание;
	- $\circ$  cod  $c=2$  стандартное движение:
	- $\circ$  cod  $c=3$  экстренное торможение.

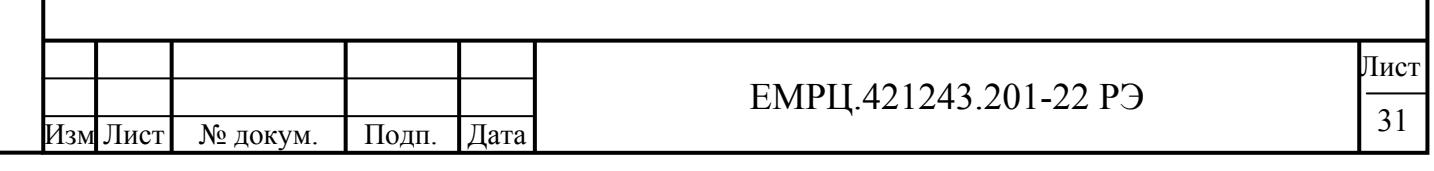

- Ind=8 SUL wr.SUL  $rd = (uHd)$ ормация, передаваемая в станцию СУЛ из ЭД). (информация, передаваемая в из станции СУЛ из ЭД), для других станций =00.00 .
- Ind=9 индикация в шестнадцатеричном виде (**Выходы ЭД) . (Входы ЭД).** С данным переключателем можно проверить работу входов ЭД: при подаче сигнала на выбранный вход, должны изменяться показания на индикаторе.
- Ind=10напряжение на силовых конденсаторах (В).
- Ind=11 **–** амплитуда входного напряжения (В).
- $Ind \Rightarrow 11 == 0$

3.7.4.2. **UP.11 – PC** – определяет вид записи параметров *с пружиной / без пружины* кабины и наличие пункта меню '*выбор наличия или отсутствия пружины или противовеса двери кабины лифта'*:

- PC=0 отсутствует пункт меню **–PC/PC** в меню записи данных **data** и записываются параметры, соответствующие параметрам *без пружины* кабины (**-PC)**;
- PC=1 отсутствует пункт меню **–PC/PC** в меню записи данных **data** и записываются параметры, соответствующие параметрам *с пружиной* кабины (**PC)**;
- PC>1 есть пункт меню **–PC/PC** в меню записи данных **data** и выбор производится с помощью него.

3.7.4.3. **UP.12 –** Fpcl\_u (Н) **–** суммарное усилие пружины (противовеса) двери кабины лифта при закрытии и противовеса двери шахты, которое переписывается в параметр Fpcl=tP.31 ЭД при установке пружины кабины (PC). При отсутствии пружины кабины нужно записать Fpcl\_u=0. Данный параметр необходим для более эффективного торможения при закрытии, если стандартного усилия при Fpcl\_u=0 недостаточно.

3.7.4.4. **UP.13 –** Fpr\_op (Н) – величина усилия пружины кабины, когда дверь кабины находится в полностью открытом состоянии. На данную величину увеличивается усилие Farro при открытии и при установке пружины кабины (PC).

3.7.4.5. **UP.14 –** Fpr\_cl (H) **–** величина усилия пружины кабины, когда дверь кабины находится в полностью закрытом состоянии. На данную величину уменьшается усилие Fallc при закрытии и при установке пружины кабины (PC).

**3.7.5. Тип F (UP.F-) –** параметры доступа (вводятся в шестнадцатеричном виде).

3.7.5.1. **UP.FA –** SC\_Un **–** область таблицы параметров УСНА (**таблица 8**), которая открывается при вводе пароля пользователя УСНА. Значение имеют только 2 младшие цифры, которые изменяются от 0 до F, также как в таблице параметров, самая младшая цифра задает последнюю редактируемую колонку, а вторая цифра справа задает последнюю редактируемую строку. Например, задано *SC\_Un=47*, это означает, что можно редактировать параметры до строки 4 включительно и до колонки (столбца) 7 включительно.

3.7.5.2. **UP.FB** – Pass\_uk – пароль пользователя УСНА, открывает доступ к области таблицы параметров УСНА, задаваемой *SC\_Un*.

3.7.5.3. **UP.FC –** Pass\_ak – пароль администратора УСНА, открывает доступ ко всем параметрам УСНА.

3.7.5.4. **UP.FD –** SC\_BU **–** область таблицы параметров ЭД (**таблицы 4-7**), которая открывается при вводе пароля пользователя ЭД. Значение имеют только 2 младшие цифры, которые изменяются от 0 до F, также как в таблице параметров, самая младшая цифра задает последнюю редактируемую колонку, а вторая цифра справа задает последнюю редактируемую строку. Например, задано *SC\_BU=34*, это означает, что можно редактировать параметры до строки 3 включительно и до колонки (столбца) 4 включительно.

3.7.5.5. **UP.FE** – Pass\_u – пароль пользователя ЭД, открывает доступ к области таблицы параметров ЭД, задаваемой *SC\_ВU*.

**3.6.14. UP.FF –** Pass\_a – пароль администратора ЭД, открывает доступ ко всем параметрам ЭД.

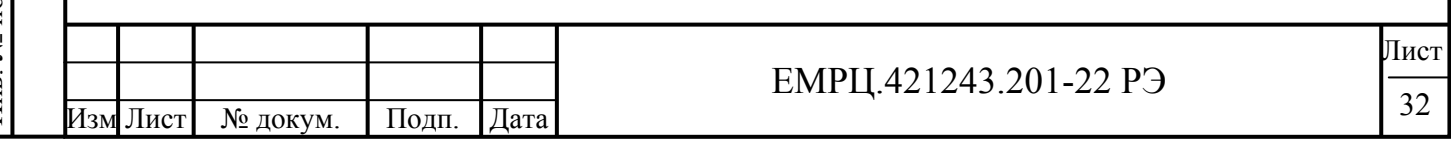

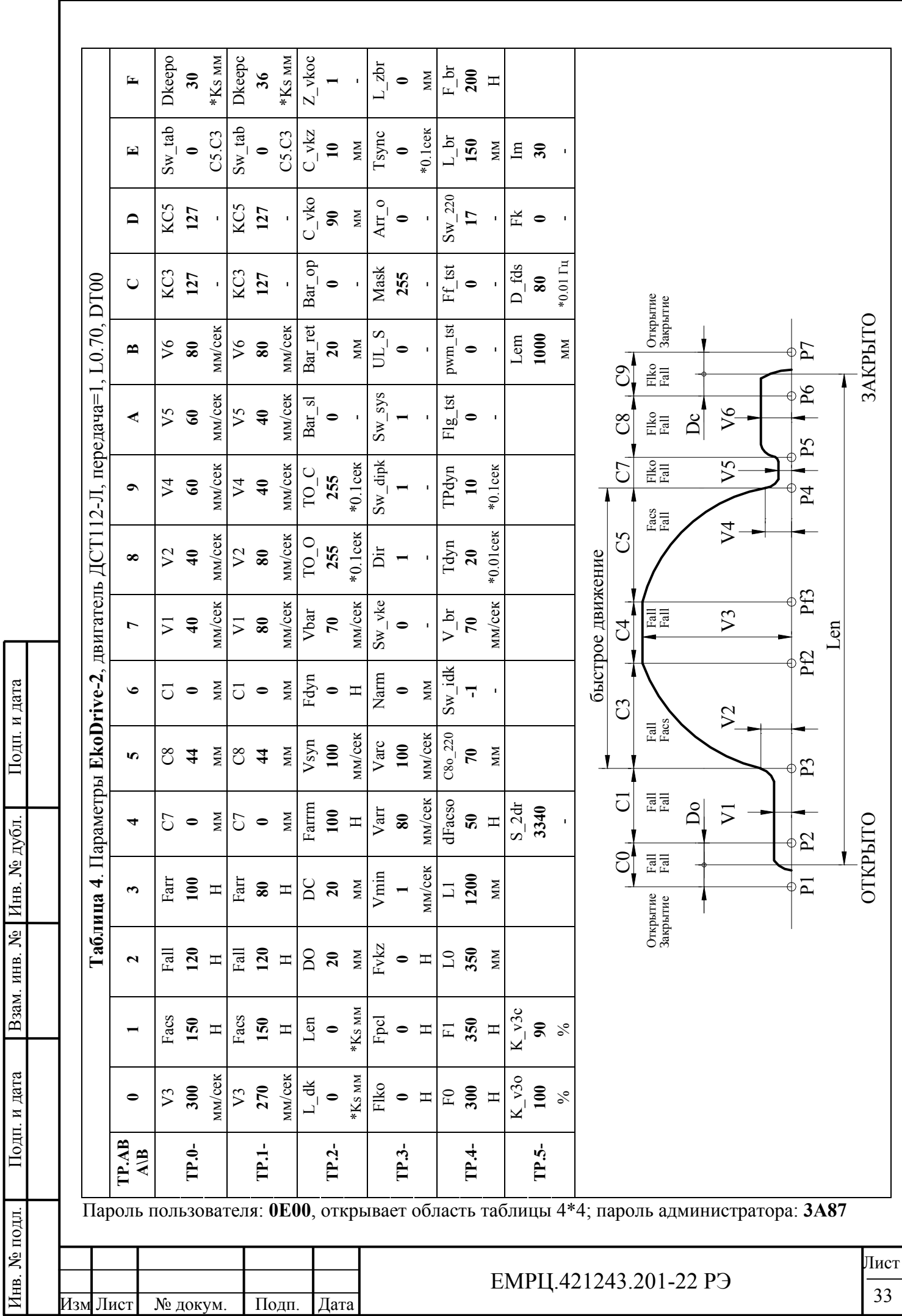

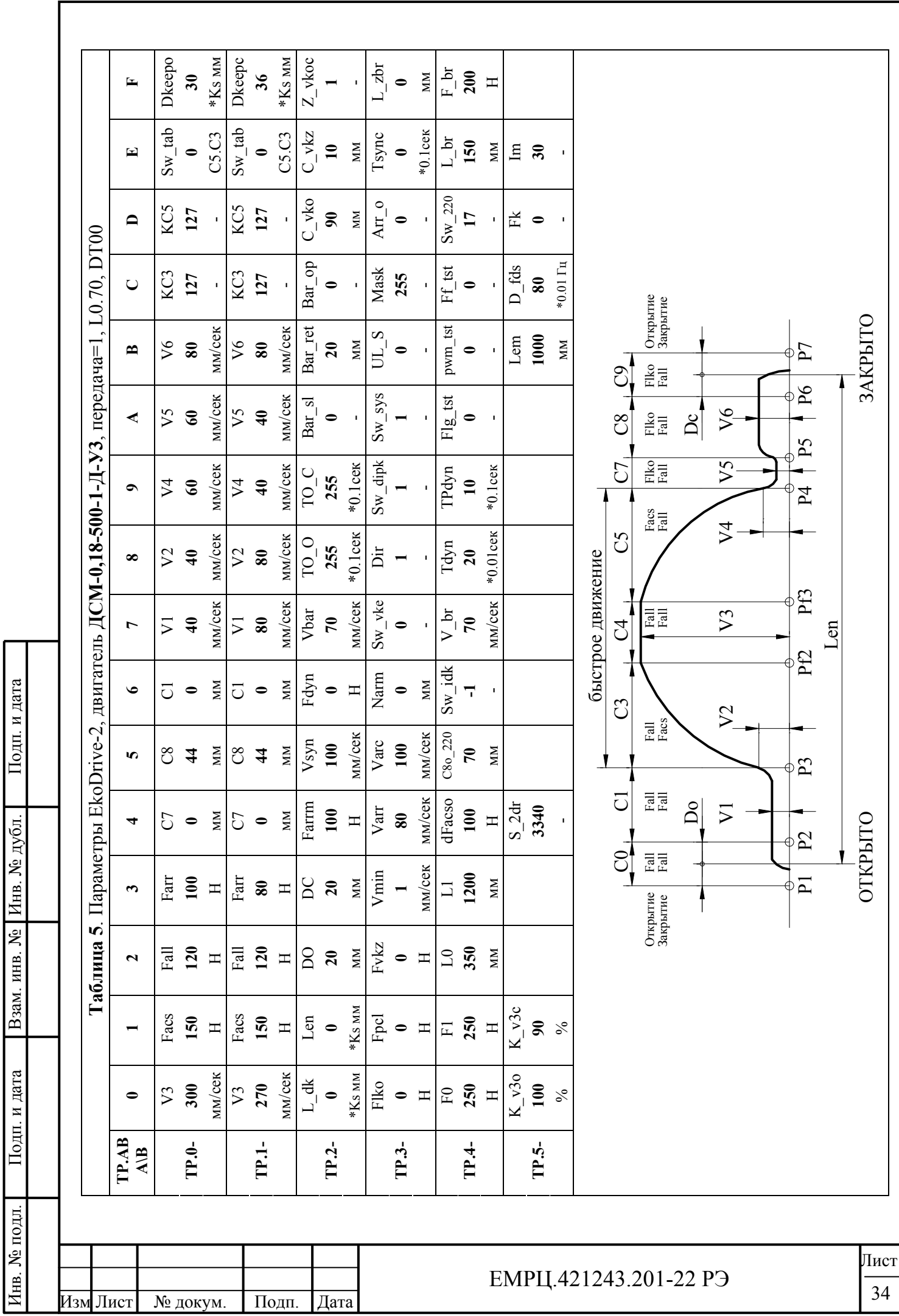

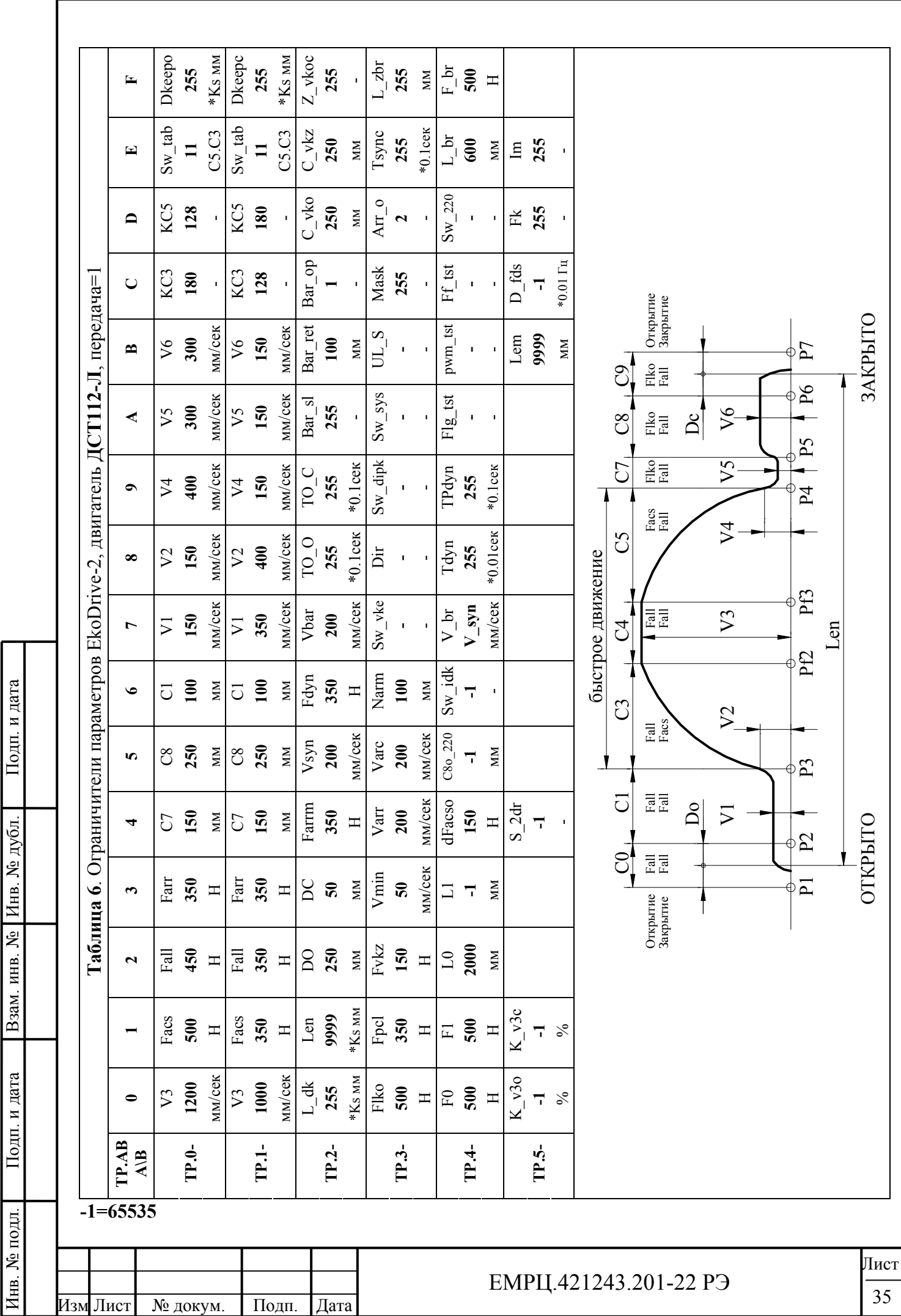

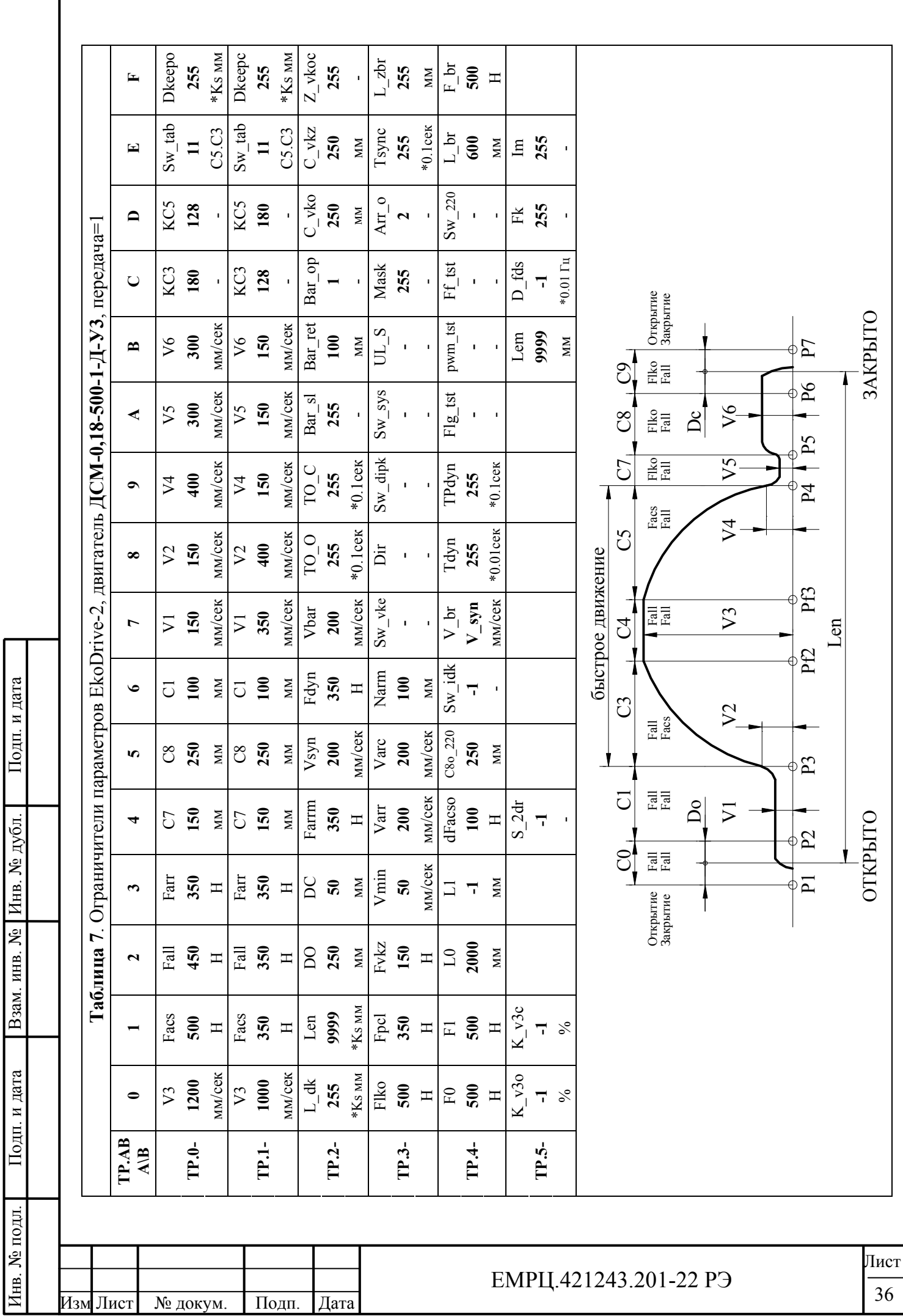

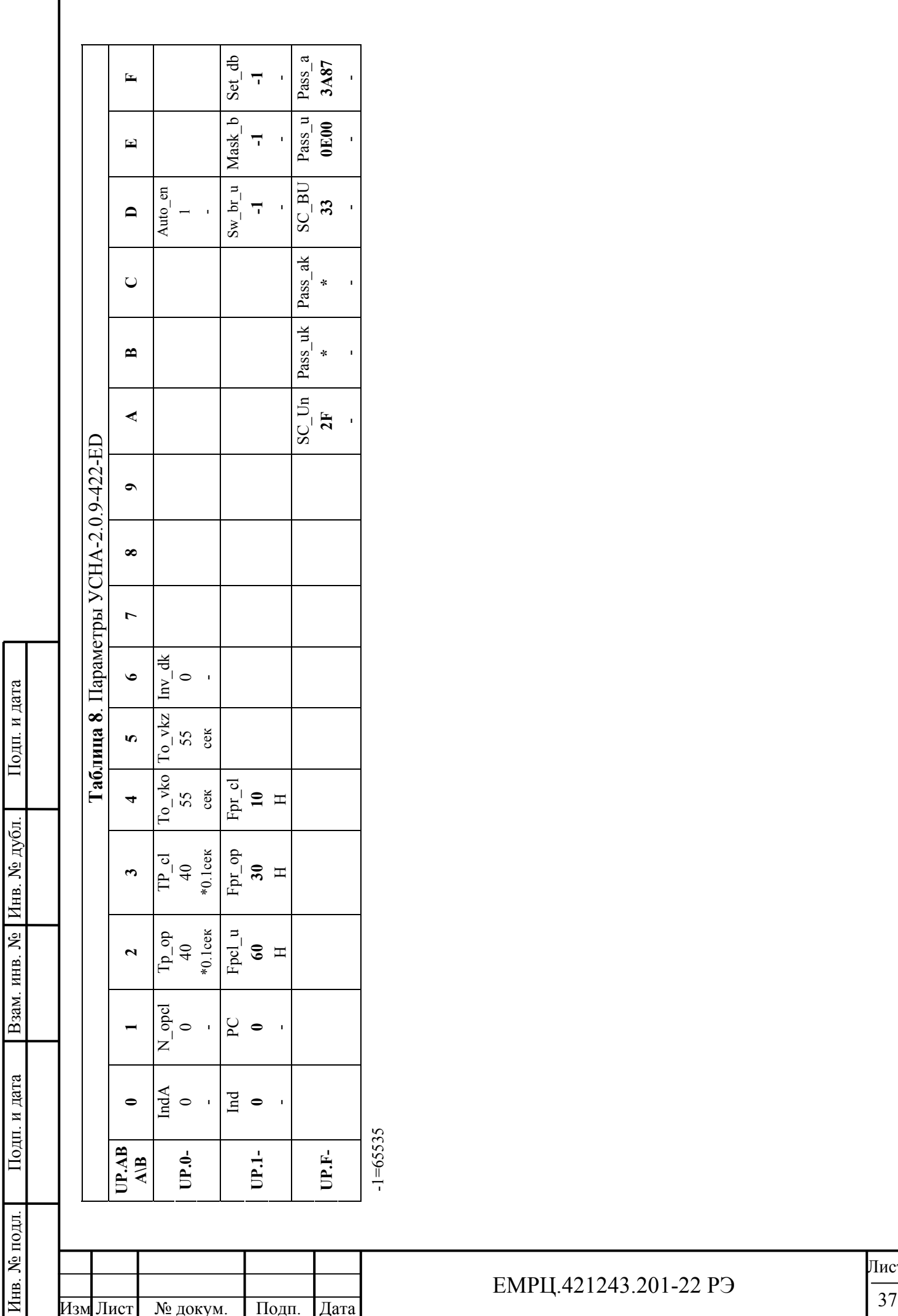

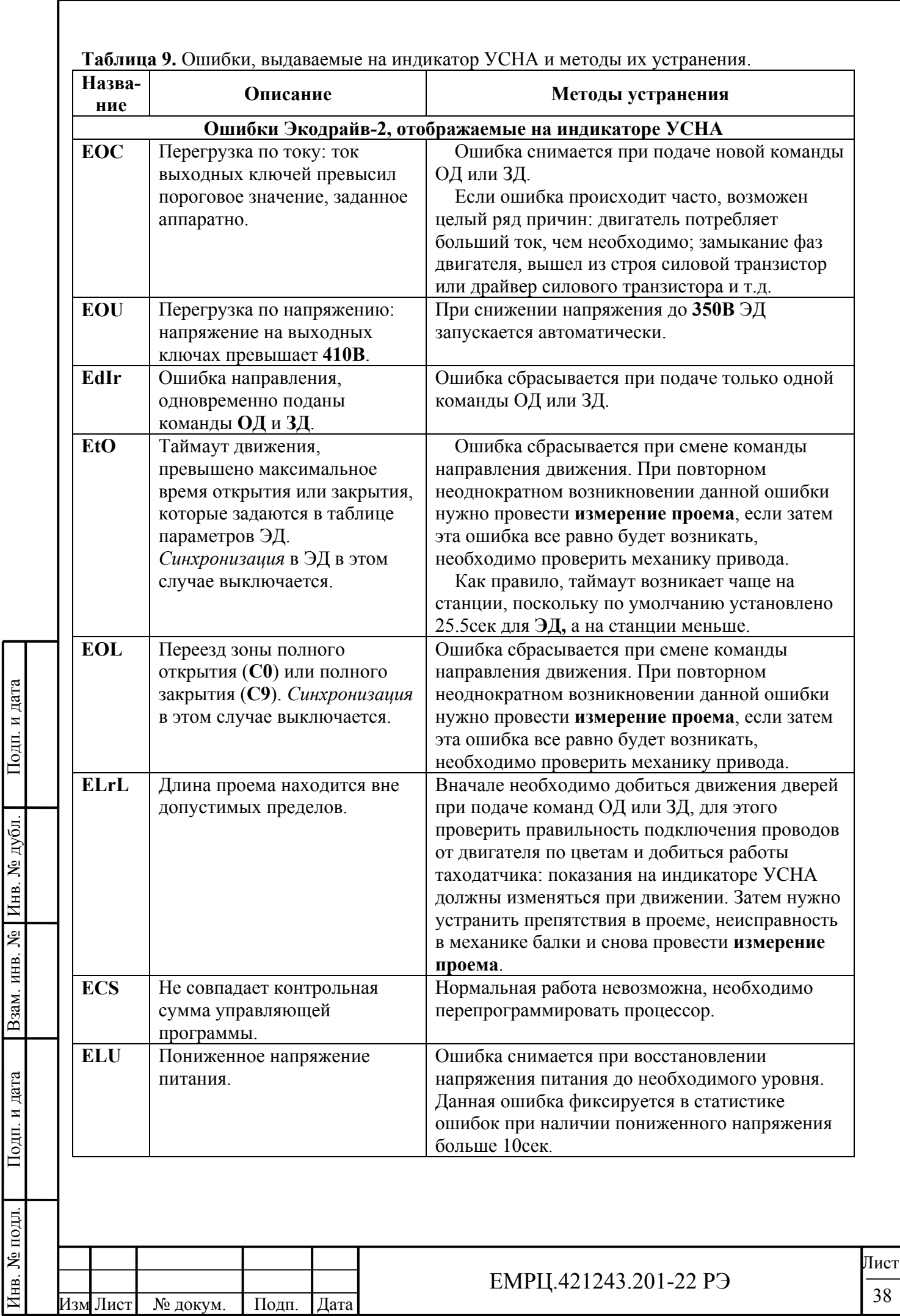

Инв. № подл. | Подп. и дата | Взам. инв. № | Инв. № дубл. | Подп. и дата

Подп. и дата

Взам. инв. №  $M$ е дубл.

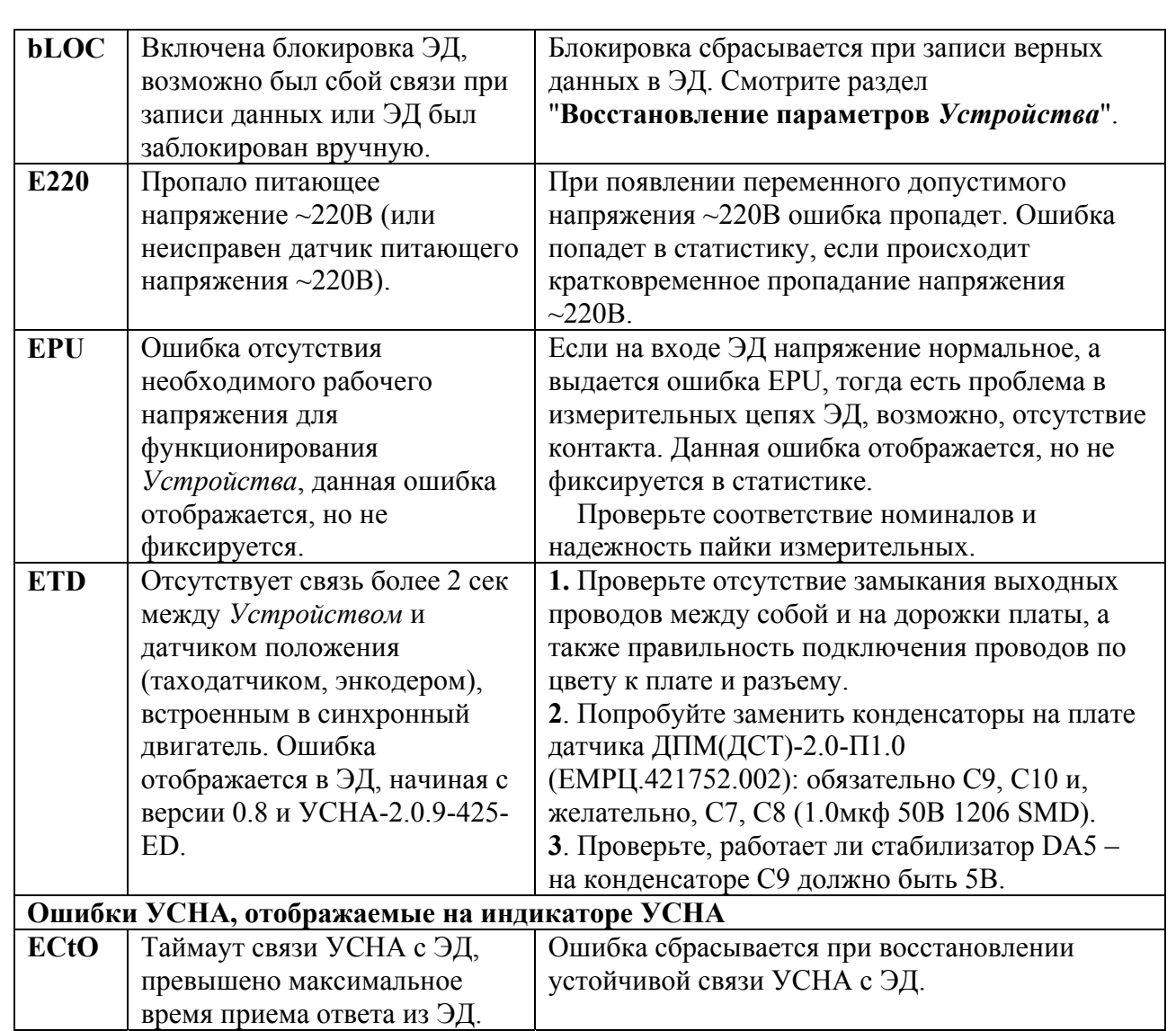

# **4. ИСПОЛЬЗОВАНИЕ УСТРОЙСТВА**

4.1. *Устройство* работает в окружающей среде при температуре не более +45°С и не ниже 0°С, атмосферном давлении в диапазоне от 80кПа до 150кПа и влажности не более 93% без конденсации и каплеобразования. *Устройство* должно быть защищено от прямого попадания солнечного света.

4.2. При перемещении *Устройства* из внешней среды с температурой ниже 0°С в помещение с температурой выше 0°С устройство необходимо выдержать при температуре помещения не менее 5 часов в выключенном состоянии.

# **5.** 1B**ОБСЛУЖИВАНИЕ И ТЕКУЩИЙ РЕМОНТ**

5.1. Гарантийный срок работы *Устройства* в соответствии с настоящим РЭ - 18 месяцев со дня начала его использования, но не более 36 месяцев со дня его приобретения.

5.2. При эксплуатации *Устройства* в соответствии с настоящим РЭ *Устройство* рассчитано на работу в течение 15 лет. При выходе *Устройства* из строя в течение данного срока

предприятие-изготовитель в течение гарантийного срока ремонтирует *Устройство* за счет собственных средств, а после гарантийного срока по утвержденным нормам.

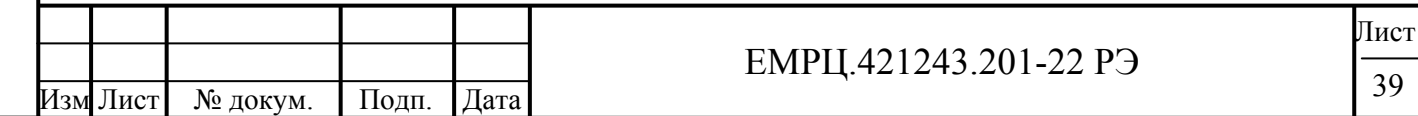

5.3. При отсутствии свечения светового цифрового индикатора или хотя бы одного из светодиодов необходимо:

- проверить *Устройство* вместе с кабелем двустороннего последовательного обмена УСНА-ЭД с другим, заведомо рабочим ЭД, если *Устройство* заработало, то проблема заключается в отсутствии контакта в модуле связи первого ЭД, если по-прежнему устройство не работает, то нужно попытаться заменить кабель на заведомо рабочий.
- Дальнейший ремонт должен осуществляться силами предприятия-изготовителя или специализированными предприятиями по ремонту.

# **6. КОМПЛЕКТНОСТЬ ПОСТАВКИ**

6.1. *Устройство* поставляется заказчику в картонной коробке и имеет следующую комплектность:

- *Устройство*;
- паспорт;

Подп. и дата

Инв. № дубл.

Взам. инв. №

Подп. и дата

• инструкция по эксплуатации.

#### **7. ХРАНЕНИЕ УСТРОЙСТВА**

7.1. *Устройство* хранить в закрытом помещении при температуре не ниже -25°С и не выше +65°C по условиям 1(Л)ГОСТ 15150-69 в упакованном виде. Складирование необходимо производить на стеллажах.

7.2. *Устройство* консервации не подлежит.

#### **8. ТРАНСПОРТИРОВАНИЕ УСТРОЙСТВА**

8.1. Транспортирование *Устройства* разрешается производить закрытыми транспортными средствами в соответствии с правилами перевозки грузов, действующими на данном виде транспорта, при воздействии климатических факторов внешней среды по условиям хранения 4(Л2)ГОСТ 15150-69 при температуре окружающей среды не ниже -25°С.

8.2. Условия транспортирования *Устройства* в части воздействия механических факторов -по группе С ГОСТ 23216-78.

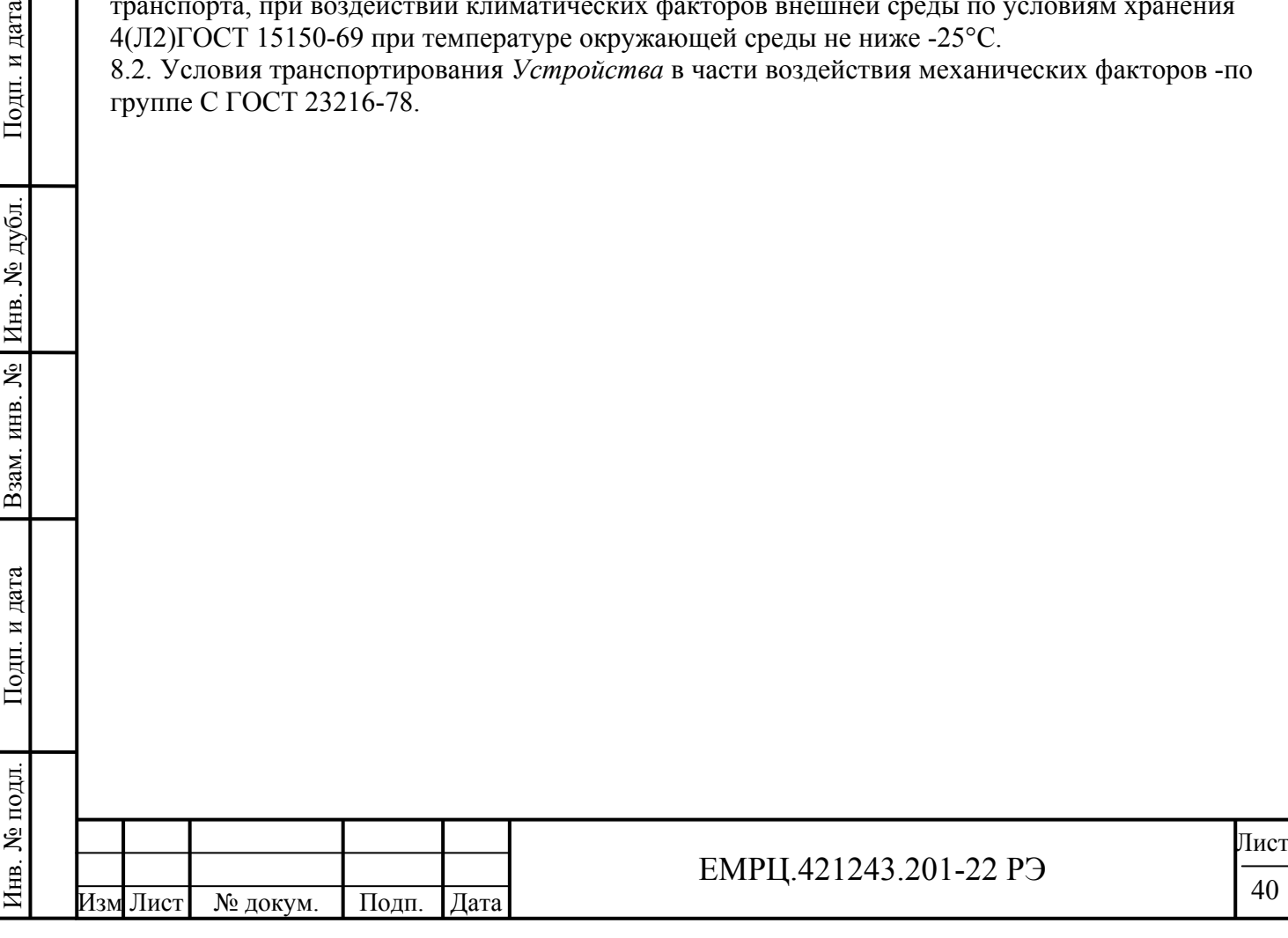

# Изм Лист № докум. Подп. Дата Лист  $EMPU.421243.201-22 P9$   $\frac{1}{41}$ **Лист регистрации изменений.**  Номера листов (страниц) Изм. Измененных Замененных Новых Изъятых Всего листов (страниц) в документе № докум. Входящий  $N_2$ сопровод. докум. и дата Подпись дата

Инв. № подл. | Подп. и дата | Взам. инв. № | Инв. № дубл. | Подп. и дата

Подп. и дата

Инв. № подл.

Взам. инв. №

Инв. № дубл.